# **Senaste nytt**

**Här meddelas nyheter och eventuella ändringar som successivt införs i SGX.**

#### **2024-04-19**

SMS-tjänsten är ur funktion. Just nu går det inte att skicka ut SMS via SGX. Detta påverkar även dom automatiska påminnelserna som skickas ut dagen innan besök. Vi jobbar på att hitta en lösning på problemet.

**Ca 19.00, SMS-tjänsten fungerar nu igen.**

### **2024-04-03**

Fortnox har driftsstörningar så det kan vara problem för er med koppling till Fortnox att skapa fakturor i SGX.

**2024-03-27**

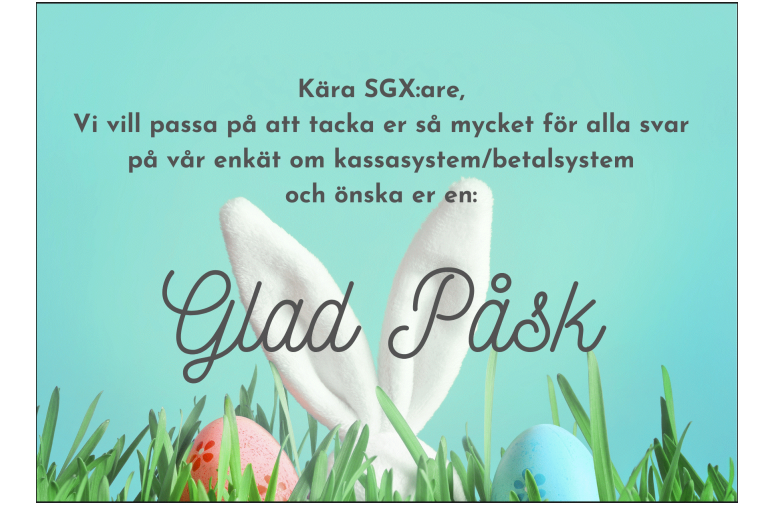

#### **2024-03-04**

### **Meddelande gällande tillfälligt begränsad teknisk support.**

Under torsdag och fredag, 7:e och 8:e mars, kan längre väntetider uppstå i vår support via telefon och e-post på grund av utbildningsdagar.

Vi rekommenderar att ni prioriterar att skicka in supportärenden skriftligen under dessa två dagar.

Från och med måndag den 11:e mars återgår vi till normal tillgänglighet i supporten.

Tack på förhand för ert tålamod.

SGX-teamet

## **2024-02-06**

Kopplingen till SPAR fungerar sporadiskt, vi har felanmält till SPAR och de meddelar att de har tekniska problem och förutspår problem under resten av dagen.

## **2024-02-02**

#### **Felmeddelande vid skapandet av fil till regionen**

Det är många som ringer till oss nu gällande gamla besök som ligger kvar från 2023 när ni skapar fil för att skicka till regionen. Felmeddelandet som ni får är

"Besök avseende olika år kan inte behandlas i samma fil, begränsa urvalet" Med det menas att i samma fil kan det inte finnas besök från både 2023 och 2024.

Om det är besök från 2023 som ska skickas in till regionen, begränsa sändningen så att endast besök från 2023 läggs på filen. Där efter kan fil för 2024 skapas.

Om det är gamla besök som redan är hanterade från 2023 och inte ska läggas på fil för att skickas till regionen följ nedan guide.

#### **Hantera besök manuellt**

Markera besök som manuellt skickat till regionen. När besöket är hanterat enligt din regions rutiner markerar du besöket som manuellt skickat i SGX genom att klicka på .

Besöket försvinner då från listan "Vad finns att skicka".

- 1. Region | Vad finns att skicka
- 2. Markera besöket i listan Besök
- 3. Klicka på ikonen  $\mathbb{V}^2$ , Markera besök som manuellt skickat till regionen.
- 4. Besöket försvinner från listan "Vad finns att skicka".

#### Vad finns att skicka?  $\mathbb{R}^3$  -  $\mathbb{C}$  , É ਊ Besök t.o.m. 2023-02-06

Markera besök som manuellt skickat till regionen

## Det finns 16 besök att skicka för perioden 2022-07-01 - 2023-02-01

| ᄉ<br>Ersättningskod                              | Antal |        |         | Taxa Pat. avg. Ersättning | Total ers. |  |
|--------------------------------------------------|-------|--------|---------|---------------------------|------------|--|
| AEG - Enkel Grupp                                | з     | 564    | 750     | $-186$                    | 564        |  |
| ASS - Särskilt arvode - Rörelse- och stödjeorgan | 13.   | 13 624 | 3 2 5 0 | 10 374                    | 13 624     |  |
| Summa                                            | 16    | 14 188 | 4 0 0 0 | 10 188                    | 14 188     |  |
|                                                  |       |        |         |                           |            |  |
|                                                  |       |        |         |                           |            |  |
|                                                  |       |        |         |                           |            |  |

Besök

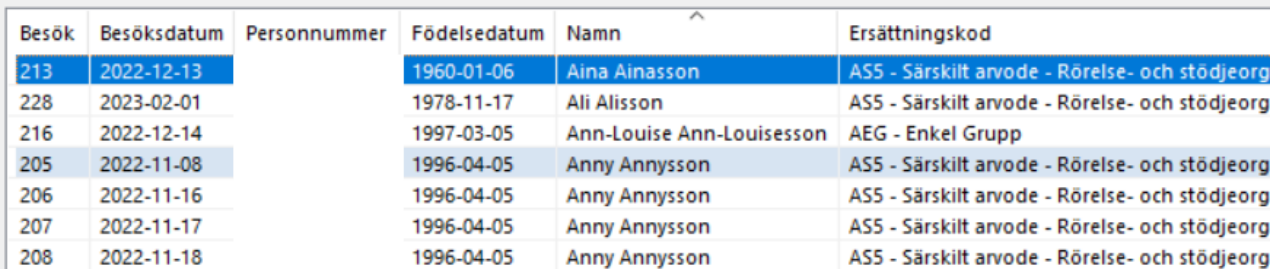

## **2024-01-24**

I samband med årsskifte och med nya ersättningar har ofta regionerna inte kunnat ta emot redovisningsfiler under början av året. Så kontrollera nogsamt att regionen har mottagit dina besök korrekt.

#### **Detta gäller speciellt Stockholm/ARV, som vi skrev om den 4/1.**

 ARV, Vi har också hört att redovisning från och med 2024 måste ske senast sista dagen i månaden för utbetalning nästkommande månad. (Tidigare kunde fil skickas första vardagen i nästkommande månad). Läs mer om detta på ARV's hemsida.

## **2024-01-22**

Vår leverantör av BankId-tjänster har driftstörningar sedan ca 11.30. Felsökning pågår.

## **2024-01-10**

## **Sökord i journalen - Status**

Nu ligger även status som sökord/rubrik i journalen. Läs mer här om journal,<https://support.antwork.se/x/jABn>

- Detta innebär att statusar inte längre ligger som länkar direkt i journalanteckningen utan under ett eget sökord/rubrik.
- Texten är inte redigerbar utan genereras utifrån innehållet i statusen, remissen eller formuläret.
- Informationen/texten uppdateras direkt i journalen när du uppdaterar t.ex. en akupunktur.

Status är den sista delen i jobbet med att separera journalanteckning och annan journalinformation i journalen. Läs mer här om journalnotat, [https://support.](https://support.antwork.se/x/64BTAQ) [antwork.se/x/64BTAQ](https://support.antwork.se/x/64BTAQ)

Status är uppdelad i flera sökord

- Formulär
- Status
- $\bullet$ Akupunktur
- Bildnotat
- Smärtbild
- TENS/Elektroterapi

## 2024-01-10 Ulrika Johansson

## **Anteckning Osignerat**

Besök

Diagnos(er):

J458 Blandad astma

M542 Cervikalgi

S500 Kontusion på armbåge

## KVÅ(er):

XS012 Information och rådgivning med patient per telefon

## **Akupunktur Osignerat**

Behandlingstid 20 minuter, 1 behandlade punkter. BL-54 (hö), Zhibian

## **Dokument Osignerat**

Intyg (txt)

## **Remissvar Osignerat**

Remissvar, remiss från Vårdcentralen, Bengt Johansson, remissdatum 2023-12-20, Behandlad

## **Status Osignerat**

Livsstil

Tobaksbruk: Mer än måttlig Alkoholvanor: Mer än måttligt Fysisk aktivitet: Fysisk aktivitet Matvanor: Goda matvanor

Högerklicka på notaten i listan till höger för bl.a. signering, borttag och utskrift.

- För att öppna journalinformation
	- Alternativ 1: Dubbelklicka på notatet i listan på höger sida.
	- Alternativ 2: Högerklicka på notatet i listan på höger sida och välj Öppna.
	- Alternativ 3: Öppna Patientöversikten, dubbelklicka på notatet i listan på vänster sida.

I och med denna förändring kan vi nu erbjuda följande funktioner i journalen

- Filtrering på sökord/rubrik.
- Filtrering på användare/signeringsansvarig.
- Sökfunktion med fritext.

## **2024-01-06**

#### **Uppdatering av SGX**

Nu byter vi dag för planerade uppdateringar av SGX. I några veckor framöver kommer vi att lägga ut nya versioner av SGX på tisdagar kl. 16:30 istället för som tidigare på torsdagar.

- Innan en uppdatering är det bra att du sparar ditt arbete. Det gäller t.ex. journalnotat och statusar som du ännu inte har sparat. Detta för att information inte ska gå förlorad. Stäng gärna ned SGX.
- Under en uppdatering är SGX inte åtkomligt då det innebär ett kortare avbrott. Normalt tar en uppdatering bara någon minut.
- Efter en uppdatering behöver du starta om SGX för att hämta den nya versionen.

Precis som tidigare får du ett meddelande i SGX inför en uppdatering.

**2024-01-05**

**Samtliga regioner - Nationella taxan**

För att bättre kunna hantera olika avgifter vid reducerad patientavgift har vi nu ändrat så att endast en avgiftskod används och du anger patientavgift.

För dig med koppling till e-frikort kommer SGX automatiskt att föreslå korrekt patientavgift så som tidigare.

## **2024-01-04**

#### **Region Stockholm - Nationella taxan**

Den nya patientavgiften på 275kr påverkar de koder som ska användas vid redovisning av besök med reducerad avgift till ARV. Vi har nu fått de koder som ska användas i redovisningsfilen.

Vi räknar med att ha gjort nödvändiga uppdateringar i SGX till måndag 8/1.

ARV är ännu inte anpassat för 2024 och filer får ännu inte skickas till ARV. Läs mer om detta på ARV's hemsida.

 Vi har också hört att redovisning från och med 2024 måste ske senast sista dagen i månaden för utbetalning nästkommande månad. (Tidigare kunde fil skickas första vardagen i nästkommande månad). Läs mer om detta på ARV's hemsida.

### **2023-12-29**

#### **Nationella taxan 2024**

Ersättningsnivåerna för 2024 är nu uppdaterade i SGX. [Skapa ett supportärende i SGX](https://support.antwork.se/pages/viewpage.action?pageId=76546166) om tak eller ersättningskoder inte är korrekt uppdaterade och bifoga de uppgifter du vill att vi uppdaterar till.

- Kontrollera att dina tak för 2024 stämmer. Inställningar | Administrera klinik | Ersättningsavtal | Ersättningstak.
- Kontrollera att dina ersättningskoder stämmer. Inställningar | Ersättningskoder | 2024-01-01.
- $\bullet$ Du kan fortsatt registrera besök även om du har fel taxa och tak.

Notera! Regeringen har ännu inte fastställt förordningen för 2024, vilket dock väntas ske inom kort. Förordningen planeras träda i kraft fr.o.m 1 februari, medan ersättningarna kommer gälla från 1 januari 2024.

Var fortsatt uppmärksamma på information från regionen om vad som gäller. Det kan t.ex. vara så att ni inte får skicka in filen till regionen för ersättning förrän ett visst datum och dylikt.

#### **Nya patientavgifter 2024**

Vi har uppdaterat patientavgifter för följande regioner

- Stockholm
- Södermanland
- Kalmar
- Gävleborg
- Jämtland
- Västerbotten

[Skapa ett supportärende i SGX](https://support.antwork.se/pages/viewpage.action?pageId=76546166) om dina patientavgifter inte är korrekta och bifoga de uppgifter du vill att vi uppdaterar till.

#### **2023-12-14 (torsdag)**

#### **Journal**

Nu kan du signera alla osignerade notat med samma datum samtidigt. Du göra detta genom att högerklicka på ett osignerat notat och väljer "Signera alla".

Nu kan du ändra beskrivningen på ett osignerat dokument. Detta gör du genom att högerklicka på ett osignerat dokument och väljer "Ändra beskrivning".

## **2023-11-16 (torsdag)**

## **Journal**

Nu finns en sökfunktion i journalen, med denna kan du med fritext söka bland dina journalanteckningar.

#### **Sökord i journalen**

Nu fortsätter vi utveckla sökord i journalen. Funktionen är utökad och kan nu också hantera inkommande och utgående remisser, remissvar samt blanketter. Dessa kan du nu filtrera fram på samma sätt som med ex brev och dokument.

### **Kuralink**

Vid överföring av lediga tider till Kuralink så synkas även kontaktsättet (telefon/video/mottagningsbesök) och syns i Kuralinks tidbok.

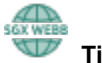

 **Tidbok** 

Nu hittar du din kalender under menyvalet Tidbok. Här kan du välja om du vill se dina bokningar i en kalendervy eller i en listvy. Tills vidare är månadsvyn borttagen men du kan använda dig av vecko- och dagvyn.

### **2023-11-02 (torsdag)**

### **Utskrift av journal**

Nu fungerar utskrift av journal som tidigare och du kan välja att skriva ut hela eller delar av journalen med valfritt datumintervall.

### **Sökord i journalen**

Du kan nu ta bort osignerade dokument och brev direkt i journalen. Högerklicka på dokumentet eller brevet i listan till höger och välj Ta bort.

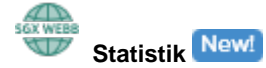

Nu introducerar vi funktionen Statistik. Vi smygstartar med utvalda rapporter för dig som är klinikadministratör. Rapporterna hittar du under menyvalet Statistik.

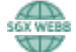

 **Redigera anteckning**

Nu kan du även redigera anteckningar på webben som är skapade i SGX-klienten. Dock hanteras anteckningar på webben endast i textformat vilket innebär att all formatering som fetstil och indrag går förlorad. Du får en fråga om du vill ta bort formateringen när du väljer att redigera en anteckning som har formatering som inte stöds.

#### **2023-10-27**

### **Sökord i journalen**

Nu strukturerar vi om lite i journalen för att bl.a. kunna hantera sökord.

- Dina vanliga notat kommer att ligga under sökordet Anteckning. Sökord som kommer med i denna release är Anteckning, Brev, Dokument och Samtycke.
- Dokument och brev kommer framöver inte att ligga som länkar i notattexten utan visas under respektive sökord Dokument och Brev. Redan skapade brev och dokument kommer att ligga både som textlänk och som sökord.
	- Dokument och brev signeras separat och visas på Signeringslistan.
- Anteckningar, brev och dokument med samma datum och behandlare grupperas ihop.
- Utökande filtreringsmöjligheter på sökord och användare/behandlare.
- Klicka på knappen "Visa fler, äldre notat" längst ned i notatlistan för att se fler notat. När alla notat visas i listan försvinner knappen.
- Högerklicka på signerat notat för att se signeringsinformation.
- Högerklicka på ett osignerat notat, brev eller dokument för signering.

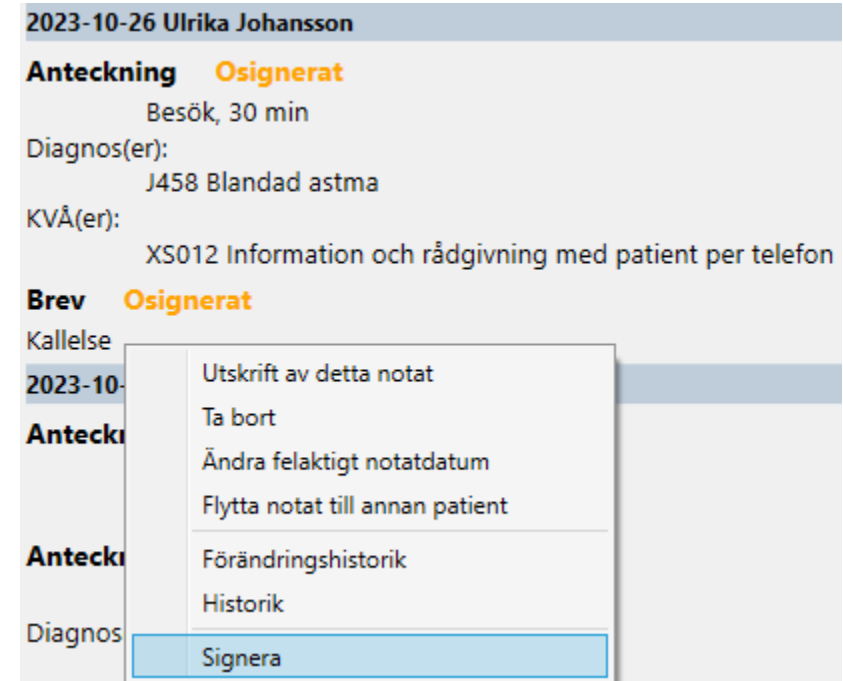

Läs mer här,<https://support.antwork.se/x/jABn>

## **Utskrift av journal**

I och med tillägg av sökord i journalen har vi temporärt ändrat lite i utskriften av journal och de notat som visas i listan är de notat som skrivs ut. För att skriva ut alla journalnotat klickar du på knappen "Visa fler, äldre notat" längst ned i notatlistan tills alla notat visas i listan och knappen försvinner.

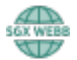

 **Skriva och signera anteckning**

Nu kan du skriva och signera anteckning/journalnotat även i SGX Webb. I dagsläget kan dock inte anteckningar skrivna i SGX-klienten redigeras på webben.

Notera att än så länge är länkar i notat och länkade sökord som t.ex. brev och dokument inte klickbara i SGX Webb.

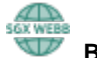

# **Boka in patient på valfri tid**

Boka in patient på valfri tid i kalendern genom att klicka på en tid eller en bokningsbar tid i kalendern. När du bokar in en patient på detta sätt kan du ändra behandlingstyp, datum, klockslag och längd på bokningen.

#### **2023-10-17**

#### **Problem med åtkomst till e-frikort och PU-tjänst**

Kopplingen från SGX till e-frikort och PU-tjänsten är nu åter i drift.

Kontrollera att registrerade besök har korrekt patientavgift samt att patientavgiften är registrerad till e-frikort. Läs mer här,<https://support.antwork.se/x/HQC0B>

Notera att patientavgifter registrerade direkt på e-frikortsportalen inte är kopplade i SGX och ligger som "Besök utan e-frikortsregistrering". Dessa ska inte registreras till e-frikort igen.

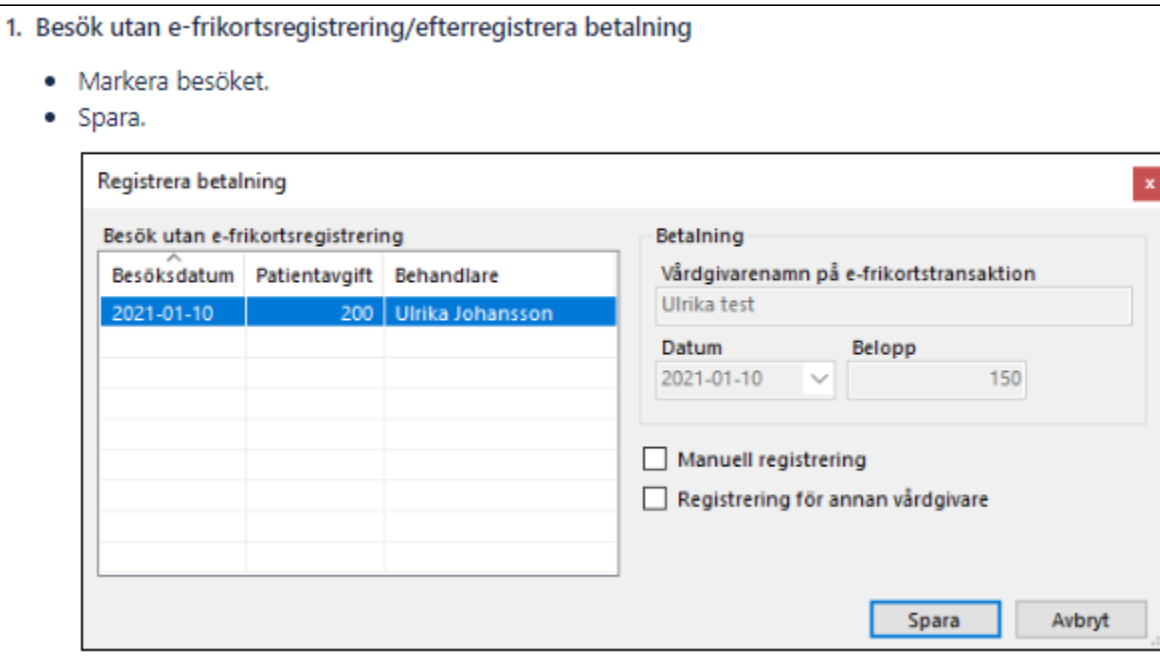

[blocked URL](https://statics.teams.cdn.office.net/evergreen-assets/personal-expressions/v2/assets/emoticons/heartgreen/default/20_f.png?v=v22) Stort tack till alla er fantastiska människor som visat stort tålamod och lugn och trots all stress och extra arbeta kommer med peppande kommentarer! Det ger kraft! [blocked URL](https://statics.teams.cdn.office.net/evergreen-assets/personal-expressions/v2/assets/emoticons/heartgreen/default/20_f.png?v=v22)

#### **2023-10-16**

#### **Problem med åtkomst till SGX**

SGX är nu åter tillgängligt. E-frikort och PU-tjänsten är för tillfället inte åtkomliga men förväntas vara uppe imorgon tisdag.

#### **2023-10-13**

### **Uppdaterad information kring problem med tjänsten E-frikort och PU-tjänsten**

Vi har lokaliserat felet till att vårt certifikat som används för att komma åt dessa tjänster har slutat att fungera. Vi har beställt ett nytt certifikat men det kommer tyvärr ta några dagar att få ett nytt. Den normala proceduren är att koder skickas ut i via rekommenderat brev. Vi undersöker dock om det istället kunde lösas med BankId eller annan digital tjänst. Så fort vi vet något mer kommer vi delge er information.

#### **2023-10-12**

#### **Problem med koppling till e-frikort och PU-tjänsten**

Vi har problem med kopplingarna till e-frikortstjänsten och PU-tjänsten. Vi jobbar på att lösa felet.

#### **Tills vidare behöver du hantera e-frikort manuellt**

- Kontrollera patientens uppgifter direkt på e-frikortsportalen. Markera patienten.
	-
	- $\circ$  Klicka på ikonen Frikort (Ctrl + Shift + F)
	- Klicka på knappen e-Frikort (internet) för att komma direkt till e-frikortportalen för vald patient.

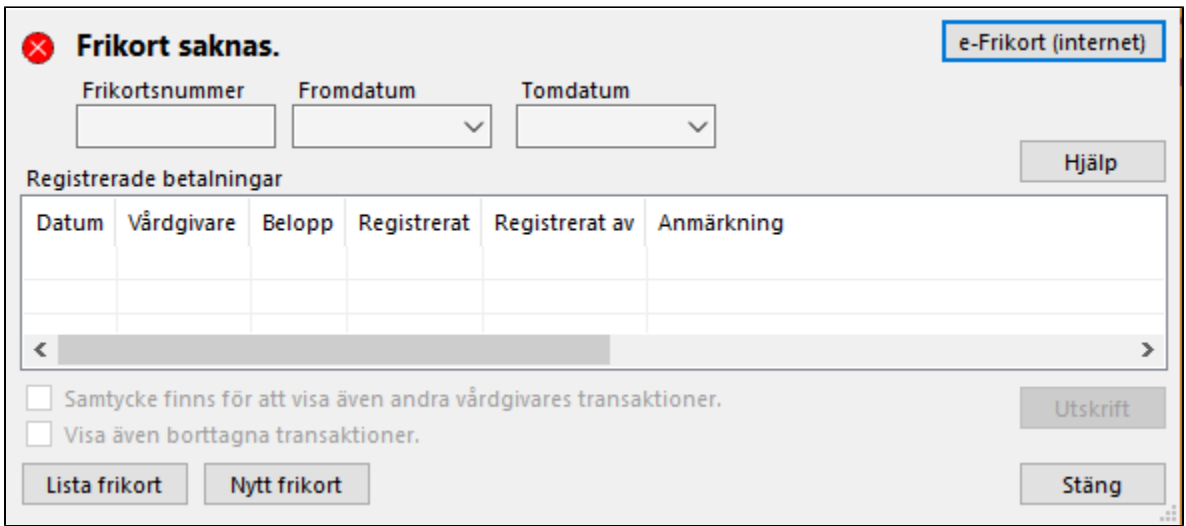

- Om patienten har e-frikort behöver du registrera det i SGX. Läs mer här,<https://support.antwork.se/x/JgBn>  $\bullet$
- Om patienten betalar patientavgift så behöver du registrera avgiften manuellt på e-frikortsportalen.  $\bullet$ Om patienten har reducerad patientavgift registrerar du först patientavgiften i e-frikortsportalen för att få frikortsnummer samt from- och slutdatum,
- <https://support.antwork.se/x/yAA7AQ>

#### **2023-10-10**

#### **Statusuppdatering om vårt arbete med NPÖ - Nationell Patientöversikt**

Förra veckan kontaktade vi våra juridiska ombud för rådgivning. Med deras hjälp kommer vi att ta kontakt med Region Stockholm och Inera med avsikt att påverka beslut gällande NPÖ. Vårt mål är att inleda diskussioner om att försöka förlänga tidsfristen för anslutning till NPÖ tills dess att en hållbar modell är på plats.

Vi återkommer så snart vi har uppdaterad information att delge er i sakfrågan.

#### **2023-10-05**

### **Teknisk uppdatering av SGX**

Teknisk uppdatering av SGX 4/10 22:00. Var extra observant och skapa gärna ett supportärende eller kontakta oss direkt om du upplever skillnader eller uppmärksammar fel.

SGX Support,<https://support.antwork.se/x/MAAF>

**2023-10-04**

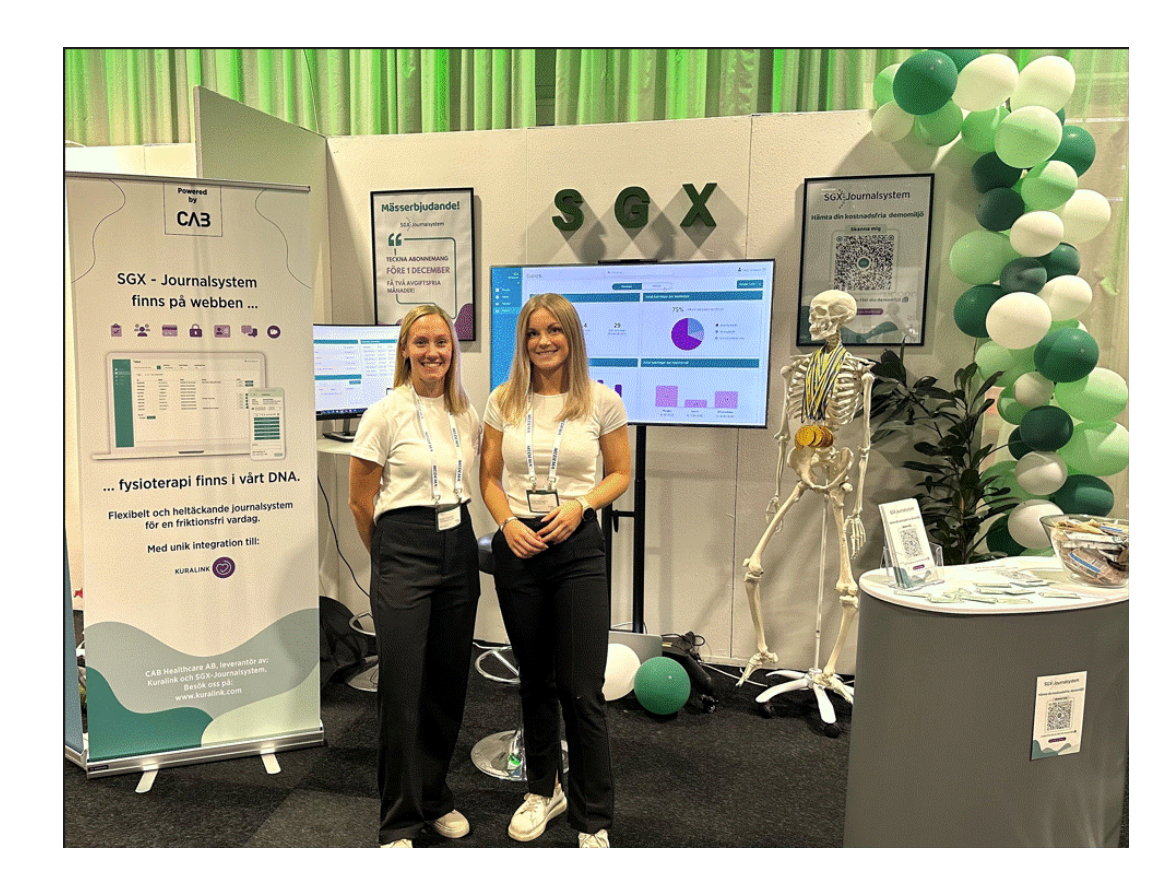

Fysioterapi är en del av vår DNA vilket gör det extra spännande att delta som utställare på Fysioterapi 2023. Vi känner oss som hemma. I vår monter står Filippa Malmgren, Account Manager, och Britta Toresson, tidigare fysioterapeut, numera systemutvecklare. Kom gärna förbi och säg hej till oss i monter H04:01 där vi visar hur långt vi har kommit med SGX på webben samt vad som komma skal[lblocked URL](https://statics.teams.cdn.office.net/evergreen-assets/personal-expressions/v2/assets/emoticons/heartgreen/default/30_f.png?v=v22)

### **2023-09-29**

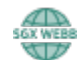

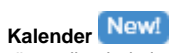

Nu visas även dina bokningar och lediga tider i en kalendervy på webben. Precis som i tidboken kan du boka lediga tider och omboka och avboka bokade tider.

- Välj ikonen Öppna SGX på webben för direkt inloggning eller surfa till [sgx.antwork.se](http://sgx.antwork.se/) och logga in med Mobilt BankId.
- Välj menyval Kalender.

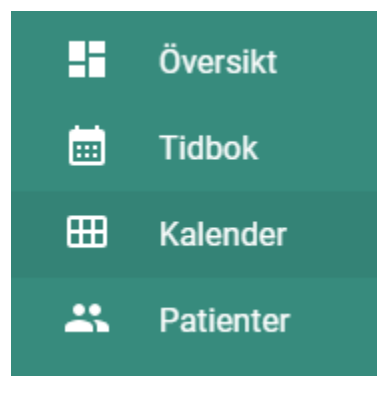

#### **Uppdatering kring vårt beslut gällande anslutning till NPÖ, nationell patientöversikt.**

Under våren 2023 meddelande vi vår avsikt att göra det möjligt att ansluta till NPÖ från SGX-journalsystem. Vi måste nu tyvärr meddela att vi har omvärderat detta åtagande och beslutat att inte gå vidare med integrationen till NPÖ i nuläget. Detta är en följd av faktorer som kommit till vår insikt under året.

Många av våra kunder har framfört att kostnaden för en integration, enligt Ineras nuvarande prismodell för NPÖ, inte överensstämmer med deras tillgängliga resurser och prioriteringar. Kostnaden för att ansluta sig till NPÖ som vårdgivare är en faktor som vi tyvärr inte har någon möjlighet att påverka, oavsett om vi möjliggör kopplingen direkt från SGX-journalsystem eller inte. Vi har varit i dialog med Inera för att försöka påverka prisbilden. Tyvärr har detta inte lett till önskat resultat.

Då förutsättningarna gör det svårt att säkerställa ett tillräckligt stort intresse för projektet i förhållande till den insats det innebär, för er och oss, har vi tillfälligt beslutat att pausa arbetet. Vi vill understryka att vi fortsätter utreda möjliga lösningar framåt gällande NPÖ, varför beslutet kan omvärderas i framtiden.

Vi vet att detta beslut kommer som en besvikelse för vissa, och vi beklagar innerligt för eventuella konsekvenser som detta medför.

Vid frågor och funderingar som rör beslutet kring anslutning till NPÖ, önskar vi att ta emot dessa genom mail till [support@antwork.se](mailto:support@antwork.se).

Varma hälsningar,

SGX-Teamet

#### **2023-09-22**

#### Fel i e-frikortstjänsten hos CGI. De felsöker och jobbar på att lösa problemet.

E-frikortstjänsten är nu åter uppe.

Kontrollera att besök registrerade idag har korrekt patientavgift samt registreras till e-frikort. Läs mer här,<https://support.antwork.se/x/HQC0B>

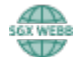

#### New!  **Påminnelser**

Nu kan du se och administrera dina påminnelser även på webben. På översiktssidan ser du alla dina påminnelser och påminnelser för en specifik patient hittar du på respektive patients patientöversikt. Läs mer här,<https://support.antwork.se/x/rwBn>

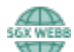

# **Gemensam och personlig patientanteckning**

Nu hanteras även personliga och gemensamma patientanteckningar på webben. Uppgifterna hittar du på respektive patients patientöversikt. Läs mer här,<https://support.antwork.se/x/XQDl>

#### **Egna formulär**

Förbättringar för dig som vill skapa och använda helt egna formulär eller formulär baserade på utvalda statusar. Lär mer här, <https://support.antwork.se/x/84DYB>

Du har väl inte missat att du kan

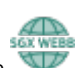

- Logga in på SGX Webb direkt från SGX välj ikonen Öppna SGX på webben
- Läsa dina journaler, registrera patienter och boka tider [på webben](https://support.antwork.se/pages/viewpage.action?pageId=92307485) Fota med mobilen och ladda valda foton till SGX med [Foto i mobil](https://support.antwork.se/pages/viewpage.action?pageId=115441680)

### **2023-09-14**

#### **Skicka filer till ARV-portalen (gäller Region Stockholm)**

ARV-supporten har nu meddelat att felet som gjorde att filer inte kunde skickas direkt från SGX till ARV ska vara löst.

Verifiera dock som vanligt att besöken har registrerats i ARV-portalen.

#### **2023-09-13**

**Skicka filer till ARV-portalen** 

Det har kommit till vår kännedom att ARV-portalen har haft problem med att ta emot filer gällande ersättning. Problemet uppstod den 4 september men ska nu vara åtgärdat enligt ARV. Det verkar dock ännu inte gå att skicka direkt via SGX. Vi har kontaktat ARV, vi återkommer när vi vet mer.

Ni som skickar in er filer direkt från SGX till ARV, logga in i Arv-portalen och kontrollera så att filen har tagits emot. Om filen inte tagits emot, gör enligt följande:

Gå in på meny Region -> Sändningar/Filer

Markera filen som ska skickas in, raden ska bli blåmarkerad.

Klicka på "Spara fil lokalt" (Se nedan bildexempel) Spara filen lokalt till din dator. Logga sedan in på ARV-portalen. Från ARV-portalen ska du manuellt kunna lägga in filen som du sparat ner till din datorn.

#### [blocked URL](https://attachment.freshdesk.com/inline/attachment?token=eyJ0eXAiOiJKV1QiLCJhbGciOiJIUzI1NiJ9.eyJpZCI6NDEzODI0MTg3MiwiZG9tYWluIjoia3VyYWxpbmsuZnJlc2hkZXNrLmNvbSIsImFjY291bnRfaWQiOjU2MTU3fQ.FjPBVrWMHLs8FXoYkQWe-vKDTf1YablsZ_y6ZOghqUI)

#### **2023-08-11**

#### **Nytt i SGX**

#### **Administration av tidböcker och kalendrar**

Administration av kalendrar är nu flyttad från Kalenderöversikt till Arkiv | Systemadministration | Kalendrar. Här kan du t.ex. lägga till nya resurskalendrar, inaktivera tidböcker och aktivera webbtidböcker.

#### **Ny patientavgift i region Uppsala**

Nu ligger den nya patientuppgiften som gäller from 1:a september för er i region Uppsala. Inställningar | Avgiftskoder | 2023-09-01

Du har väl inte missat att du kan

- Läsa dina journaler, registrera patienter och boka tider [på webben](https://support.antwork.se/pages/viewpage.action?pageId=92307485)
- Skapa och registrera [egna formulär](https://support.antwork.se/pages/viewpage.action?pageId=150142984) i SGX
- [Foto i mobil](https://support.antwork.se/pages/viewpage.action?pageId=115441680)

#### **2023-08-07**

#### **Varning om utebliven betalning av SGX-faktura**

Tyvärr har varningar om utebliven betalning av SGX-fakturan visats felaktigt vid inloggning i SGX. Vi ber om ursäkt för detta.

#### **2023-07-25**

### **Utskick av fakturor senareläggs**

På grund av att det är semestertider kommer augustis fakturor att skickas ut lite senare än vanligt. I stället för vecka 31 så kommer dom skickas ut under vecka 32.

### **2023-07-05**

#### **Ersättning saknas från region (GVR)**

Vi har fått till oss att en några av våra kunder saknar ersättning från region för filer skapade/skickade i juni. Vi har kontaktat CarePoint varpå vi fått som svar:

"Den 8:e Juni 08:15 uppdaterade GVR sitt certifikat och i samband med skapandet av detta har Telia ändrat sitt rotcertifikat. För alla som anslutit via anslutningstjänsten mot GVR så har detta lett till att anslutningstjänsten (på grund av att man inte haft det nya rotcertifikatet i sin truststore) returnerat statuskod 200 felaktigt men filerna har alltså inte skickats in till GVR. För att säkerställa att allt man skickat in under den här perioden, 8:e Juni 08:15 – 13:e Juni 13:13, bör man skicka sina transaktioner på nytt för att de filer som felaktigt fått statuskoden 200 faktiskt går in till GVR."

Ni som saknar ersättning för filer skapade/skickade mellan 8e juni till 13e juni (13:13) bör således gå in under **Sändningar/filer** och skicka in filerna på nytt. Se här hur man gör: **[Skicka eller skicka om fil](https://support.antwork.se/display/SGX/Skicka+eller+skicka+om+fil)**. Hör av er till support vid frågor/vägledning!

## **2023-04-21**

### **NPÖ - Nationell patientöversikt**

Vi har beslutat att SGX-journalsystem skall anslutas till Nationell patientöversikt som möjliggör för vårdgivare att dela journalinformation från hälso- och sjukvården med varandra. Ni kan läsa mer om NPÖ på Inera hemsida.

Vår ambition är att ha kopplingen färdigt under hösten 2023. Vi kommer att uppdatera informationen löpande i takt med att arbetet pågår. Anslutningen av journalsystemet till NPÖ påverkar inte priset ni betalar för SGX-journalsystem, det vill säga licenskostnaden för att använda journalsystemet.

## **2023-04-20**

#### **Försäkringsärende från Kuralink**

Vid bokning av patient via Kuralink registreras nya patienter och försäkringsärende automatiskt i SGX. Om försäkringsärendet inte kan skapas automatiskt kan du skapa det genom att högerklicka på bokningen och välj Kuralink | Öppna/generera försäkringsärende.

Om du inte vill att försäkringsärenden ska skapas automatiskt vid bokning från Kuralink kan du ställa in detta i dina kalenderinställningar, Tidbok | Fler kalenderrelaterade val | Kalenderinställningar | Externa kalendrar | Kuralink | Skapa försäkringsärende.

#### **Gå direkt till skadeärende i Kuralink**

Högerklicka på bokning och välj Kuralink | Öppna skadeärende i Kuralink.

#### **Samlingsfakturering med artikelordrar**

Nu kan du fritt lägga till artiklar och skapa ett ofakturerat underlag med artikelordrar för en patient eller ett företag som sedan kan ingå i samlingsfaktura till vald betalare.

#### Artikelordrar kan du hantera under

- Ekonomi | Ofakturerade besök och artikelordrar Alla ofakturerade besök och artikelordrar.
- Fakturor | Ofakturerade besök och artikelordrar Ofakturerade besök och artikelordrar för en specifik patient.
- Fakturor (företag) | Ofakturerade besök och artikelordrar Ofakturerade besök och artikelordrar för ett specifikt företag.
- Registrerat besök | Ofakturerade besök och artikelordrar Ofakturerade besök och artikelordrar för ett specifikt besök.

#### Skapa och fakturera underlag

- Lägg till artiklar under Arkiv | Systemadministration | Fakturautställare | [Artiklar](https://support.antwork.se/display/SGX/Artiklar)
- Ekonomi | Ofakturerade besök och artikelordrar
	- $\circ$  Ny artikelorder (Ctrl + N)
	- Redigera artikelorder
	- Ta bort artikelorder

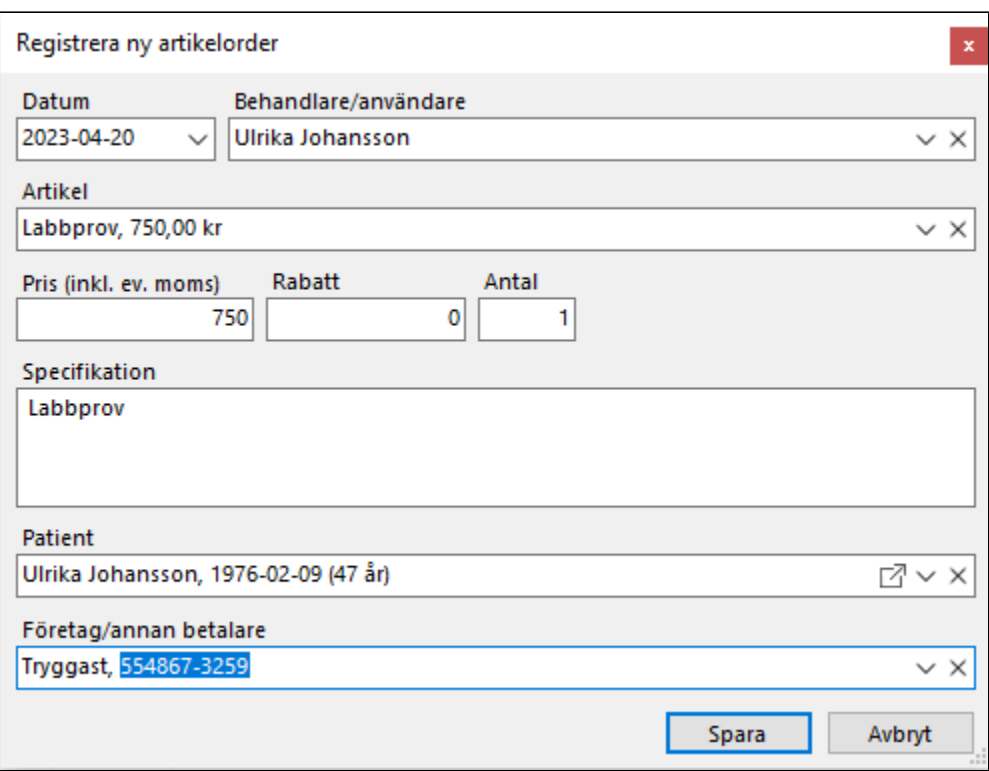

Markera ett eller flera besök och artikelordrar med samma betalare.

Välj Skapa faktura eller Skapa kontantfaktura.

Om fakturan krediteras återförs artiklarna som ofakturerade artikelordrar, precis på samma sätt som ofakturerade besök.

## **2023-02-01**

#### **Byte av system för fakturering av kostnader i SGX**

Som vi tidigare har informerat om så byter vi nu system för fakturering av användarlicenser och andra kostnader i SGX . Första fakturan avseende januari kommer vi att skicka ut i dagarna.

- Vi har bytt till efterskottsfakturering även av användarlicenser och första fakturan avser kostnader för januari.
- Fakturan har ett nytt utseende.
- Skickas från avsändare Golden EDI och e-postadress [nav@cab.se](mailto:nav@cab.se).
- Fakturanummer anges som OCR. Vi ska försöka förtydliga det på nästa faktura.
- Om du inte har fått någon faktura i slutet av veckan så titta gärna i Skräppost/Junk Email. Om fakturan har hamnat i skräpposten så lägg till avsändaren som betrodd.
- Kontakta oss så fort som möjligt om det är något felaktigt eller otydligt med fakturan så att vi kan korrigera eventuella fel.

Vi hoppas att ni har förståelse för eventuella fel och problem som kan uppstå vid bytet av faktureringssystem.

Förbättringar och åtgärder till nästa faktura

- Delar av specifikationen har fallit bort.
- Förtydligande att fakturanummer anges som OCR-nummer.
- Telefonnummer ska ändras till SGX Supports telefonnummer 08-32 10 50.

#### **Besök avseende olika år kan inte behandlas i samma fil, begränsa urvalet**

Du har troligtvis makulerade besök under 2022 som du inte har hanterat.

- 1. Om makuleringen är felaktig så öppna besöket och välj ikonen Ta bort. Då ångras makuleringen.
- 2. Om makuleringen är korrekt och om du har meddelat regionen och vill ta bort det makulerade besöket i listan.
	- a. Region | Vad finns att skicka?
	- b. Markera besöket
	- c. Välj ikonen Markera besök som manuellt skickat till regionen, <https://support.antwork.se/x/AQC9AQ>

## **2023-01-30**

#### **Skicka fil till ARV-portalen**

Arv-portalen meddelar att ni nu kan skicka in filer igen. Kontrollera extra noga att filen har godkänts på ARV-portalen.

Filer som har skickats tidigare under januari har troligtvis inte behandlats korrekt. Kontrollera på ARV-portalen om du behöver skicka om filen igen.

Skicka om fil

- Region | Sändningar/Filer.
- Markera filen i listan som du vill skicka om.
- Klicka på ikonen Skicka fil **...**

### **Ogiltig KVÅ-kod**

Om du får meddelande om ogiltiga KVÅ-koder, KVÅ-kod 'QG001' är inte längre giltig. Se information om vilka koder som berörs under 2023-01-10.

Om du redan har signerat journalnotatet så kan du ändra på besöket.

- Dubbelklicka på besöket i listan Region | Vad finns att skicka?
- Ändra de felaktiga KVÅ-koderna.

Om du vill ändra på både besök och i journalen

- Öppna patientens journal
- Markera alla KVÅ-koder
- Välj ikonen Uppdatera KVÅ:er
- [blocked URL](https://attachment.freshdesk.com/inline/attachment?token=eyJ0eXAiOiJKV1QiLCJhbGciOiJIUzI1NiJ9.eyJpZCI6NDEyODc1NzI0NiwiZG9tYWluIjoia3VyYWxpbmsuZnJlc2hkZXNrLmNvbSIsImFjY291bnRfaWQiOjU2MTU3fQ.povVDo9jqFFKrGH44sGU7a3gr0GFnH3Spv66ZIoAlqI)
- Ändra KVÅ
- Knappen Välj
- SGX Hjälp beskriver samma sak fast med diagnos. Läs mer här, <https://support.antwork.se/x/bAC9AQ>

## **2023-01-25**

#### **Hämtning av personuppgifter från SPAR**

SPAR [\(https://www.statenspersonadressregister.se/\)](https://www.statenspersonadressregister.se/) har störningar i sin tjänst. Periodvis är tjänsten otillgänglig, vilket enligt deras kundtjänst beror på överbelastning. De jobbar på att åtgärda problemen som har förekommit under flera veckor.

Så prova igen, ofta börjar det fungera igen efter någon minut.

## **2023-01-20**

#### **Nationella taxan 2023 - besök uppdaterade**

Nu är även taxa och ersättning på registrerade besök för 2023 uppdaterade till de preliminära ersättningsnivåerna för 2023 i **alla regioner**. Notera dock att ersättningen troligtvis betalas ut retroaktivt vilket innebär att den utbetalda ersättningen från regionen kan vara lägre än den inskickade begärda ersättningen.

- Kontrollera att alla dina besök för 2023 har de preliminära ersättningsnivåerna för 2023.
	- Öppna Besök.
	- <sup>o</sup> Välj knappen År.
	- Filtrera på Besökskategori Regionsbesök.
	- Kontrollera att Taxa och Ersättning stämmer.
- [Skapa ett supportärende i SGX](https://support.antwork.se/pages/viewpage.action?pageId=76546166) om taxa och ersättning inte är korrekt uppdaterade så korrigerar vi de felaktiga beloppen.
- Var fortsatt uppmärksam på information från regionen om vad som gäller. Det kan t.ex. vara så att ni inte får skicka in filen till regionen för ersättning förrän ett visst datum eller dylikt.

## **2023-01-19**

### **VIKTIGT! Nationella taxan 2023**

Vi gjorde en missbedömning och lade ut de preliminära ersättningsnivåerna för 2023 i tron om att det formella beslutet skulle tas under januari. Men inga formella beslut är tagna och SKR hoppas att ny förordning ska vara på plats 1 mars. Eftersom det inte finns några beslut tagna gäller nuvarande ersättning, d.v.s. ersättningen för 2022.

Som vi har förstått det så kommer ändringen av ersättningsnivåerna att gälla retroaktivt från och med 2023-01-01 men vi har i dagsläget ingen information om vilka åtgärder som behövs om/när beslutet går igenom framöver. För mer information ber vi er kontakta er region eller rapporteringssystem.

- Detta innebär att vi i SGX kommer att backa till ersättningsnivåerna för 2022 på ersättningar och besök **ikväll den 19/1**.
	- <sup>o</sup> Efter uppdateringen Kontrollera att dina ersättningskoder stämmer, Inställningar | Ersättningskoder, innan du  $\circ$ Efter uppdateringen - Kontrollera att dina besök för 2023 har nuvarande ersättning, d.v.s. ersättningen för 2022, innan du skapar och skickar fil till regionen.
	- Skapa och skicka **inte** in fil till regionen förrän uppdateringen är genomförd. Om dina besök redan har korrekt ersättning kan du skapa och skicka filen.
- Var fortsatt uppmärksam på information från regionen om vad som gäller. Det kan t.ex. vara så att ni inte får skicka in filen till regionen för ersättning förrän ett visst datum och dylikt.

#### **UPPDATERING (uppdaterades löpande under 2023-01-19)**

Vi har fått lite olika bud från olika regioner vad som gäller men vi ska försöka hitta en lösning som blir bra för alla.

Regioner som har gett grönt ljus att köra på de preliminära ersättningarna för 2023 eller där vi anser att den bästa lösningen är att köra på de preliminära ersättningarna. Notera dock att ersättningen kan betalas ut retroaktivt vilket innebär att den utbetalda ersättningen från regionen kan vara lägre än den inskickade begärda ersättningen.

- Region Kronoberg
	- Liksom andra regioner samt systemägarna för Privera i VGR, har Region Kronoberg lagt in de preliminära siffrorna ( = 1,03 x 2022 års belopp) i ersättningssystemet. Det innebär att ni nu kan lägga in de nya taxorna i era journal- och ersättningssystem.
- Region Stockholm
	- Det har uppstått en försening gällande besluten från regeringen med de uppdaterade priserna för 2023. Beslutet väntas komma först i mars och vi har därför beslutat att utgå ifrån de preliminära priserna som angetts för 2023. Vi hoppas bli klara med detta arbete inom kort och lägger upp en nyhet på ARV-portalen när priserna är upplagda och det går att skicka in besök.
- Region VGR
- Region Gävleborg
- Region Jönköping
- Region Södermanland  $\bullet$
- Region Västmanland
- $\bullet$ Region Dalarna
- Region Halland
- Region Skåne
- Region Kalmar

Inget underlag. Skicka gärna information till [support@antwork.se](mailto:support@antwork.se)

- Region Blekinge
- Region Norrbotten
- Region Västerbotten

## **2023-01-13**

#### **Nationella taxan 2023**

Ersättningsnivåerna för 2023 är nu uppdaterade i SGX. [Skapa ett supportärende i SGX](https://support.antwork.se/pages/viewpage.action?pageId=76546166) om tak eller ersättningskoder inte är korrekt uppdaterade och bifoga de uppgifter du vill att vi uppdaterar till.

- Kontrollera att dina tak för 2023 stämmer. Inställningar | Administrera klinik | Ersättningsavtal | Ersättningstak.
- Kontrollera att dina ersättningskoder stämmer. Inställningar | Ersättningskoder | 2023-01-02.
- Du kan fortsatt registrera besök även om du har fel taxa och tak.

Vi kommer att uppdatera taxa och ersättning på registrerade besök för 2023 som senast under början av nästa vecka. Skapa och skicka inte in fil till regionen. Var fortsatt uppmärksamma på information från regionen om vad som gäller. Det kan t.ex. vara så att ni inte får skicka in filen till regionen för ersättning förrän ett visst datum och dylikt.

## **2023-01-10**

#### **Förändringar i åtgärds- och diagnoskoder 2023**

Ny inläsning av diagnoser och KVÅ-koder i SGX. Detta urval, 2023 version 1.0, ersätter tidigare 2022 version 1.0.1 Ändringar i Socialstyrelsens klassifikationer, <https://www.socialstyrelsen.se/statistik-och-data/klassifikationer-och-koder/senaste-uppdateringar/>

#### **Rapportering till GVR, gäller vårdval i Region Stockholm**

Förändringar vid rapportering till GVR. Hör med regionen vad som gäller för just dig.

Följande koder är inte längre giltiga och bör bytas

DV073 Taktil massage Utbildning i taktil massage och/eller behandling med taktil massage. Kod som ska användas, **QB007** Massage DN007 Triggerpunktspressur. Kod som ska användas, **QB007** Massage

DN008 Manipulation. Ersätts av ny kod, **QG009** Manuell muskel- och ledbehandling

QG001 Rörlighetsträning. Ersätts av ny kod, **QG008** Aktiv eller passiv träning av muskel- och ledrörlighet

Stort tack till Nina för utredning och återkoppling om dessa förändringar.

#### **Nationella taxan 2023**

En överenskommelse om nationella taxan för ersättning finns och beslutet ska fattas av regeringen i början av året. Den nya taxan gäller retroaktivt från 1 januari 2023.

Vi kommer att uppdatera ersättningsnivåerna för 2023 under denna vecka oavsett om beslutet är fattat eller inte. Registrerade besök, tak och ersättningar för 2023 kommer då att justeras automatiskt i SGX. Om du har specialavtal eller om dina ersättningar och tak inte stämmer så meddelar du SGX support dina takbelopp och ersättningar så lägger vi in dem åt dig.

Var fortsatt uppmärksamma på information från regionen om vad som gäller. Det kan t.ex. vara så att ni inte får skicka in filen till regionen för ersättning förrän ett visst datum och dylikt.

På förbundet Fysioterapeuterna kan ni hitta ersättningsnivåerna för 2023 när de är klara, <https://www.fysioterapeuterna.se/Sok/?q=nationella+taxan+2023>

### **2022-12-22**

#### **Rapportering till GVR, gäller vårdval i Region Stockholm**

Som ni tidigare fått information om så ändrar regionen sättet som besök ska rapporteras till GVR. Carepoint håller nu på med de sista anpassningarna. I SGX kommer du att skapa filen på samma sätt som tidigare och filen laddas upp till Carepoint som tidigare. Du kan läsa mer om detta på [Carepoints hemsida](https://carepoint.nu/) eller kontakta dem för mer information.

#### **Nationella taxan 2023**

Ersättningsnivåerna för 2023 är inte klara än men när de annonseras ut lägger vi upp tak och ersättningar i SGX åt er.

Om förhandlingarna drar ut på tiden kommer vi att lägga upp 2023 med 2022 års tak och ersättningar. Registrerade besök, tak och ersättningar för 2023 kommer sedan att justeras automatiskt när uppgifterna inkommer. I detta läge måste ni vara uppmärksamma på information från regionen om vad som gäller. Det kan t.ex. vara så att ni inte får skicka in filen till regionen för ersättning förrän ett visst datum och dylikt.

På förbundet Fysioterapeuterna kan ni hitta ersättningsnivåerna för 2023 när de är klara, <https://www.fysioterapeuterna.se/Sok/?q=nationella+taxan+2023>

### **Registrera byter namn till Spara & stäng vid registrering av besök**

I besöksregistreringsbilden byter menyvalet "Registrera" namn till "Spara & stäng". Funktionen är i övrigt densamma och besöket registreras eller uppdateras när du väljer att spara.

Menyval Spara & stäng - sparar besöket och stänger besöksbilden. Kortkommando F12.

Menyval Spara - sparar besöket men stänger inte besöksbilden. Kortkommando Ctrl + S. Menyvalet hittar du genom att klicka på pilen till höger om Spara & stäng.

#### **SGX Webb**

Bokningar med återbud och gruppbokningar visas nu korrekt i tidboken i mobilläge. Läs mer här om hur du kan se din tidbok på din mobil eller annan enhet, <https://support.antwork.se/x/HYCABQ>

### **2022-12-02**

#### **Patientuppgifter på bokning**

Nu kan du lägga in patientuppgifter så som personnummer , för- och efternamn, e-postadress och mobilnummer på en bokning utan att koppla eller registrera patienten vid bokningstillfället. Bokningar via webbtidboken och Kuralink använder också dessa fält som kan uppdateras så länge bokningen inte är kopplad till en patient. När patienten skrivs in/kopplas till bokningen följer uppgifterna med vid nyregistrering av patient. Läs mer här om bokningar, <https://support.antwork.se/x/4wBRBw> Boka in patient med patientuppgifter,<https://support.antwork.se/x/VwE7AQ> Skriv in patient,<https://support.antwork.se/x/uwBRBw>

#### **Kontaktsätt på framtida bokningar i Patientöversikten**

Kontaktsätt som t.ex. videosamtal, chatt och telefon visas på framtida bokningar i Patientöversikten. Kontaktsätt mottagningsbesök visas inte.

### **2022-10-28**

#### **Namn, titel och signeringsdatum läggs inte till i notattext**

Vid signering av journalnotat läggs inte längre signeringsdatum, namn och titel till i notattexten. Vid utskrift av journal visas signeringsdatum, namn och titel i respektive notats rubrik, se bild.

Bild nedan:

Notat 2022-09-08 visar hur notat signerade efter ändringen ser ut. Notat 2020-08-17 visar hur notat signerade innan ändringen ser ut.

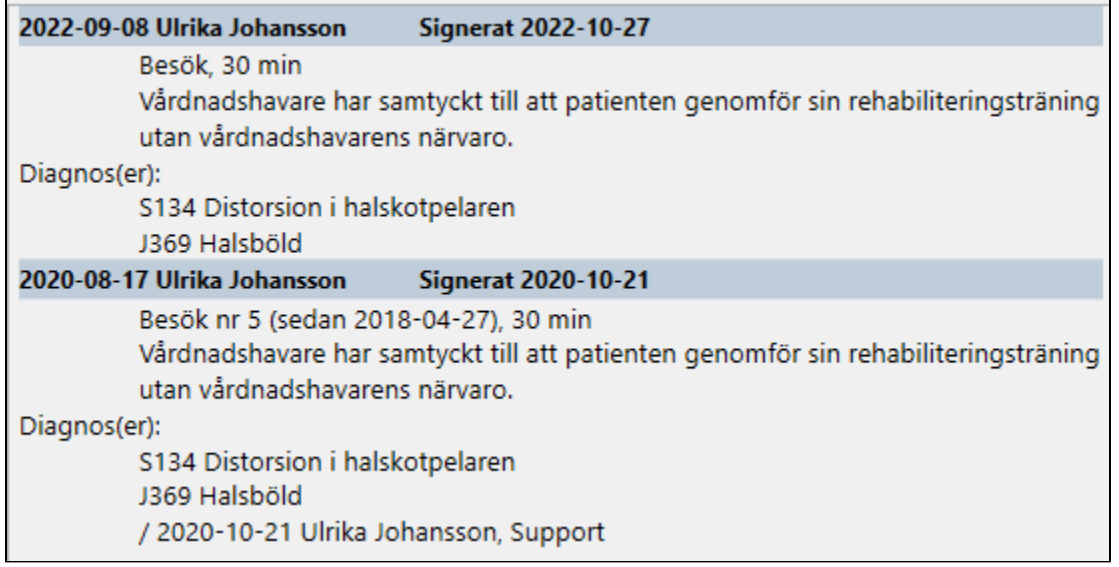

Utskrift av journal

2022-10-27

Id-kontroll utförd, Körkort

Signerat 2022-10-27 Anna Andersson, Leg. fysioterapeut

2022-10-27

Signerat 2022-10-27 Anna Andersson, Leg. fysioterapeut E-post skickat, Bokningsbekräftelse Torsdag 2022-10-27 13:45

Journal utskriven 2022-10-27

### **Kostnad för SMS visas i Skicka bokningsbekräftelse**

Kostnaden för att skicka bokningsbekräftelse via SMS visas direkt i Skicka bokningsbekräftelse. Det är som tidigare gratis att skicka bokningsbekräftelse via e-post.

Du kan även välja att förhandsgranska bokningsbekräftelsen, redigera mallen som används när bekräftelsen skickas, gå direkt till inställningar kopplade till antingen SMS eller e-post samt avsnitt i SGX Hjälp. Menyn öppnar du genom att välja pilen till höger på knappen Skicka SMS och knappen Skicka e-post. Läs mer här,<https://support.antwork.se/x/uAB7AQ>

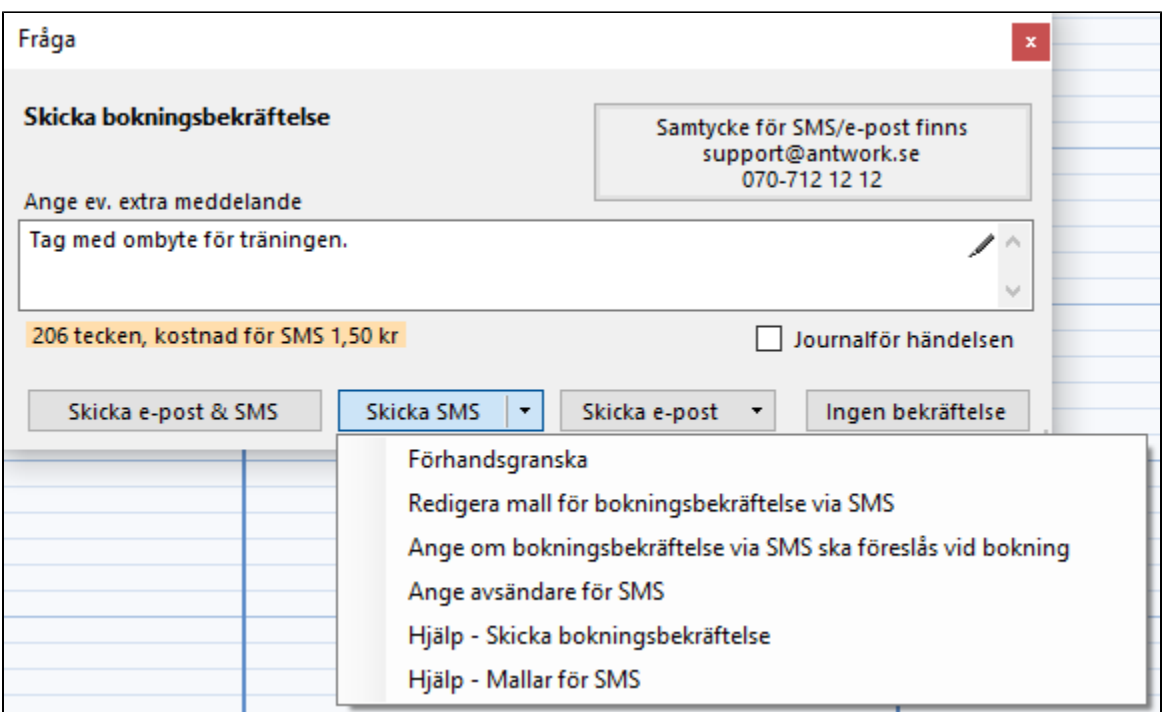

#### **Patientuppgifter vid utskrift av smärtbild**

Nu visas patientens uppgifter vid utskrift av smärtbild, Tens och bildnotat.

## **2022-10-14**

#### **Bokningsbekräftelse kunde inte skickas till webb-patienter**

Val att skicka om bokningsbekräftelse samt skicka bekräftelse vid ombokning och avbokning av patienter bokade via webbtidboken är nu åter tillgängligt.

#### **Ny inställning om bokningsbekräftelse för SMS ska föreslås vid bokning**

Om du inte vill att SGX ska föreslå att skicka bokningsbekräftelse för patienter som endast har mobilnummer kryssar du ur kalenderinställningen "Föreslå att skicka bokningsbekräftelse via SMS". Om du inte vill att SGX ska föreslå att skicka bokningsbekräftelse för patienter som endast har e-post kryssar du ur kalenderinställningen "Föreslå att skicka bokningsbekräftelse via e-post".

Båda inställningarna hittar du under Tidbok | Fler kalenderrelaterade val | Kalenderinställningar | Kommunikation | Bokningsbekräftelse.

#### **Fönster aktiveras vid fråga om spara ändringar**

När du aktiverar en annan behandlares tidbok så aktiveras behandlarens klinik. Vid byte av klinik stängs alla fönster som har koppling till klinik. Om det finns ändringar som inte är sparade får du frågan om ändringen ska sparas. Nu aktiveras det fönster som frågan avser för att det ska vara enklare att se vilket fönster och information som frågan avser.

#### **Nya SMS-mallar för telefon, chatt och video**

Nya SMS-mallar för bokning-, ombokning- och avbokningsbekräftelse för kontaktsätten telefon, chatt och video. Notera att de inbyggda standardmallarna som används för bekräftelser via SMS i regel använder fler än 160 tecken/1 SMS och mallarna för chatt och video är betydligt längre vilket innebär en högre kostnad. Du kan som vanligt lägga till både gemensamma och egna/privata mallar som ersätter standardmallarna om du vill förkorta eller förändra texten i SMS:en. De nya mallarna för bokningsbekräftelse hittar du under Mallar | SMS. Kostnader för SMS, <https://support.antwork.se/x/swIIB>

#### **Utökad funktionalitet i Väntelista**

Nu utökar vi väntelistan med ytterligare fält som ägare, status, senast ändrad och arkiverad. Genom detta kan du använda listan som ett enklare ärendehanteringssystem.

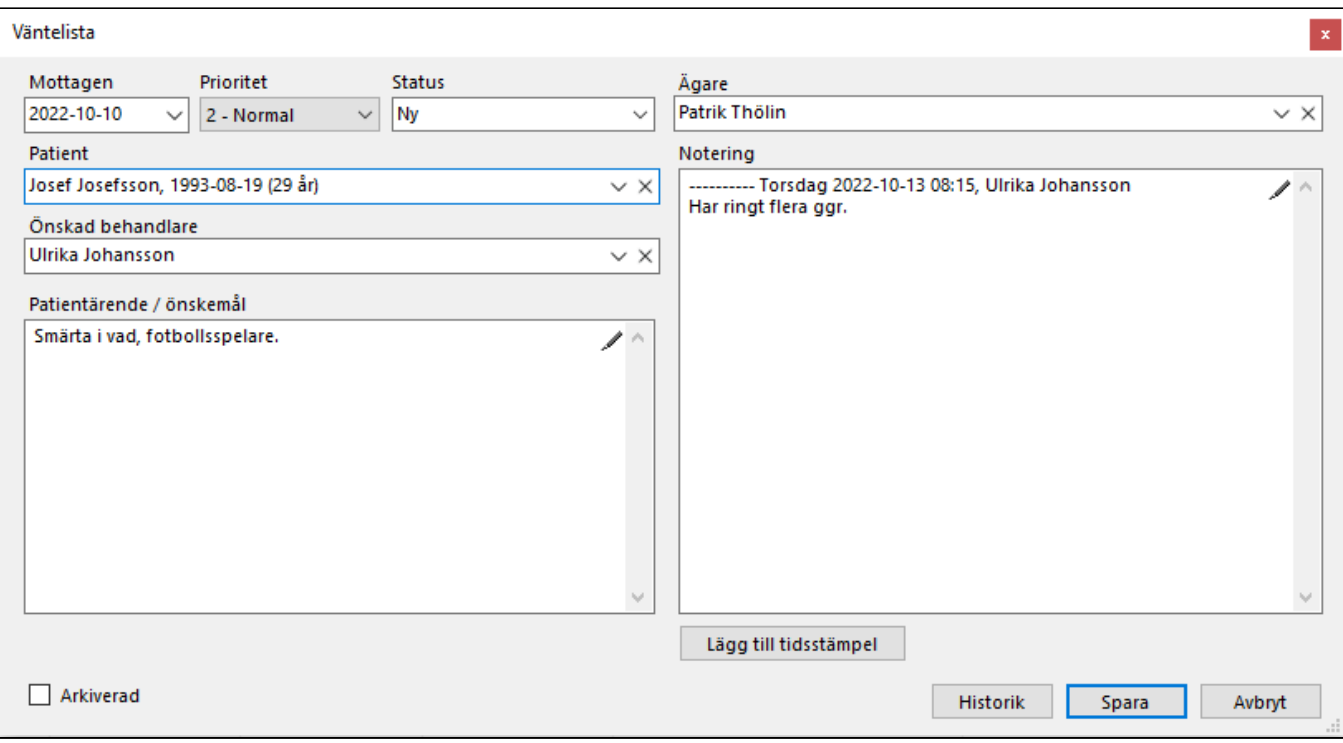

## **2022-10-06**

#### **Bokningsbekräftelse via SMS**

Val att skicka bokning-, ombokning- och avbokningsbekräftelse både via e-post och SMS. Notera att de inbyggda standardmallarna som används för bekräftelser via SMS i regel använder fler än 160 tecken/1 SMS. Du kan som vanligt lägga till både gemensamma och egna/privata mallar som ersätter standardmallarna om du vill förkorta eller förändra texten i SMS:en. De nya mallarna för bokningsbekräftelse hittar du under Mallar | SMS. Mallar för video, chatt och telefon kommer i nästa release av SGX.

Kostnader för SMS, <https://support.antwork.se/x/swIIB>

#### **Avbokningsbekräftelse vid Meddela återbud (ÅB) och registrering av återbud**

Val att skicka avbokningsbekräftelse när återbud meddelas (ÅB), vid registrering av Återbud (Å) eller vid avbokning. Fråga om att skicka avbokningsbekräftelse sker bara vid avbokning om inte återbud är meddelat (ÅB) eller Återbud registrerat (Å), och bara vid registrering av Återbud (Å) om inte återbud är meddelat (ÅB).

Val att skicka både bokning- och avbokningsbekräftelse via bokningens högerklicksmeny. Valet Avbokningsbekräftelse är endast valbart om återbud är meddelat (ÅB) eller om återbud är registrerat (ÅB).

#### **Användarinställning för fasta starttider**

Val att Fasta starttider är förvalt vid schemaläggning av bokningsbara tider. Inställningar | Användarinställningar | Tidbok | Schemaläggning | Fasta starttider.

#### **Patientregistret byter namn till Patienter**

Patientregistret (F8) byter namn till Patienter (F8) i SGX och SGX Webb, [sgx.antwork.se.](http://sgx.antwork.se)

#### **Dölj mottagningsuppgifter på faktura**

Nu kan du välja att dölja mottagningens uppgifter och endast visa fakturautställarens uppgifter på fakturor. Då visas fakturautställarens uppgifter även högst upp till vänster på fakturan istället för som annars mottagningens uppgifter. Fakturautställarens uppgifter visas som vanligt även längst ned på fakturan.

Arkiv | Systemadministration | Fakturautställare | Fakturautställarinställningar | Fakturering & betalning | Fakturering - på faktura | Visa inte mottagningens uppgifter.

#### **Ta bort länkat dokument**

Borttag av osignerat länkat dokument nu möjligt även i Patientöversikten (F7).

#### **Vårdval Stockholm - Patientavgift 25 kr för asylsökande**

Avgiftskod 12 Asylsökande är uppdaterad till 25 kr för er som jobbar under ersättningsavtal Vårdval Stockholm (GVR).

#### **Signeringsansvarig på brev**

Val att välja signeringsansvarig på brev för biträden och andra användare utan signeringsrätt. Om du själv inte har signeringsrätt måste du nu välja en signeringsansvarig när du registrerar ett brev som t.ex. kallelser. Både den som har skapat brevet och den signeringsansvarige kan ändra i notatet som automatiskt skapas i och med att brevet registreras.

#### **Ändring av uppgifter på ersättningskod**

Ändring av uppgifter på ersättningskod såsom Inaktiv, Namn och Konto nu åter tillgänglig på ersättningskoder för besökskategori Regionsbesök. Gå gärna in under Inställningar | Ersättningskoder och inaktivera de ersättningskoder som du inte använder så är de inte valbara när du registrerar besök. Dels är det enklare att välja ersättningskod men du minimerar också risken att välja fel kod.

#### **Ändring av uppgifter på fakturautställare**

Ändring av uppgifter på fakturautställare såsom Bankgiro nu tillgänglig.

#### **Spärr om remisstvång på Nybesök**

För er som har remisstvång vid registrering av nybesök finns nu en spärr att skapa fil till regionen om remiss saknas på ärendet. Meddela oss om du har remisstvång och behöver aktivera funktionen.

## **2022-08-30**

#### **Flera mobilnummer med beskrivning**

I Patientuppgifter finns det nu utökad möjlighet att ange flera mobilnummer och även beskrivande text till varje mobilnummer. Vid val att skicka SMSpåminnelse till patienten skickas en SMS-påminnelse till varje giltigt mobilnummer som du har angivit i fältet Mobilnummer. Mobilnummer anger du i Patientuppgifter (Ctrl + P).

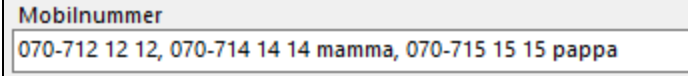

#### **Företagskommunikation**

Nu kan du se kommunikation via SMS och e-post även för företag under Fler företagsrelaterade val | Företagskommunikation.

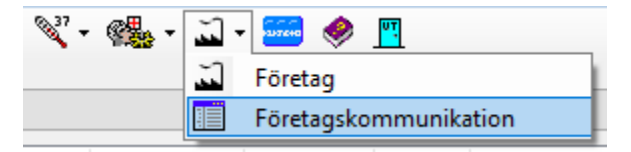

#### **SGX support stängd 16/9**

Fredagen den 16/9 har telefonsupporten och vanliga supporten stängt. Du kan som vanligt skapa ett supportärende direkt i SGX eller e-posta till [support@antwork.se](mailto:support@antwork.se) så tar vi hand om ditt supportärende när vi är tillbaka igen på måndag morgon.

### **2022-06-30**

#### **Ny utbildningsfilm**

Nu finns den nya utbildningsfilmen "SGX Grundutbildning" tillgänglig för dig som har SGX. Filmen är 1 h och 40 minuter lång och vi går igenom det mesta som du behöver kunna för att använda SGX. Filmen är även användbar för dig som har kört SGX ett tag. Gå in under meny Utbildningsfilmer | SGX Grundutbildning.

Om du saknar grundläggande information i filmen så e-posta gärna till [support@antwork.se.](mailto:support@antwork.se) Om du byter fönster när du tittar på en utbildningsfilm så läggs fönstret med utbildningsfilmen bakom SGX och du behöver minimera framförliggande fönster, välj strecket högst uppe till höger, för att få fram fönstret igen. Vi kommer att åtgärda detta till hösten.

#### **Förnyelse av PUB-avtal**

Inom kort kommer ni som är vårdgivare/personuppgiftsansvariga att få ett nytt PUB-avtal för påskrift. Håll utkik i inkorgen kommande veckor. Det går det alldeles utmärkt bra att läsa och godkänna avtalet när du är tillbaka från semestern.

#### **Gällande utskick från regionen - Kommunikation av beslut om GVR och IT-anpassningar**

Angående ändringarna i GVR har vi en dialog med HSF och Carepoint så att nödvändiga anpassningar kommer att göras i god tid innan sista december.

#### **Gällande utskick från regionen - Information angående införande SITHS eID**

Vi håller på att titta på detta och återkommer till hösten med uppdaterad information.

## **2022-06-10**

**Foto i mobil:** Nu släpper vi funktionen Foto i mobil till alla användare. Läs mer här,<https://support.antwork.se/x/EIDhBg>

## **2022-05-25**

### **Vi söker piloter till Foto i mobil, skicka foto och video till journal via mobil**

Vi släpper snart första versionen av Foto i mobil och söker nu några piloter som kan testa funktionerna under denna och nästa vecka. Om du är intresserad så kontakta oss på [support@antwork.se](mailto:support@antwork.se) så aktiverar vi funktionen åt dig.

#### **På webben**

- Från mobil eller annan mobil enhet
	- <https://sgx.antwork.se/>
	- Ange samma databas som när du loggar in i SGX, sgx0nnn. Det står specificerat högst uppe till vänster i SGX och visas även i inloggningsrutan.
	- Logga in med Mobilt BankID.
- Klicka på en patientbokning och öppna Patientuppgifter eller sök fram patienten i Patientregistret.
- Beroende på vilken enhet du använder kan du ta foto/video och ladda upp dokument som läggs till på vald patients dokumentkö, Ta bild/video och Ladda upp dokument.

#### **I SGX**

- Om du är inloggad i SGX öppnas automatiskt patientens dokumentkö när du laddar upp dokument från den mobila enheten.
- Annars öppnar du patientens dokumentkö under Fler patientrelaterade val | Dokumentkö.

#### Dokumentkö

- Du kan titta på valda dokumentet.
- Du kan lägga till valda dokumentet i journalen.
	- Markera ett eller flera dokument.
	- Ange notatdatum.
	- o Ange signeringsansvarig.
	- Ange dokumentnamn.
- Du kan ta bort eller flytta valda dokument till en annan användare. Dokumenten försvinner då från din dokumentkö och visas på den andra användarens dokumentkö för den valda patienten.

## **2022-05-06**

Länk till karta i webbtidbok: Nu kan du ange en egen länk till Google Maps, Bing eller en egen sida med karta och adress till din mottaging. Om du inte anger någon länk används mottaningens adress. Läs mer här,<https://support.antwork.se/x/XoFrBg>

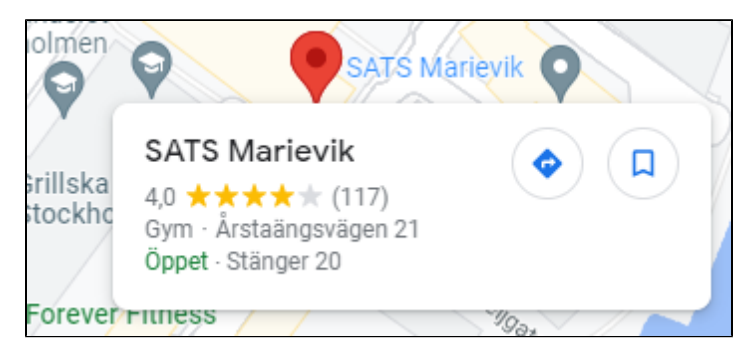

Förändringshistorik: Vi påminner om funktionen Förändringshistorik där du kan hitta alla spararde versioner för ett specifikt notat. Läs mer här, [https://sup](https://support.antwork.se/x/H4BtAw) [port.antwork.se/x/H4BtAw](https://support.antwork.se/x/H4BtAw)

- Öppna journalen.
- Välj ikonen Förändringshistorik eller högerklicka på notatet på höger sida och välj Försändringshistorik.
- Markera den senaste sparade versionen.
- Markera och kopiera texten på höger sida.
- Stäng Förändringshistorik.
- Markera texten på vänster sida i journalen.
- Klistra in. Texten ersätts med texten från Förändringshistorik.

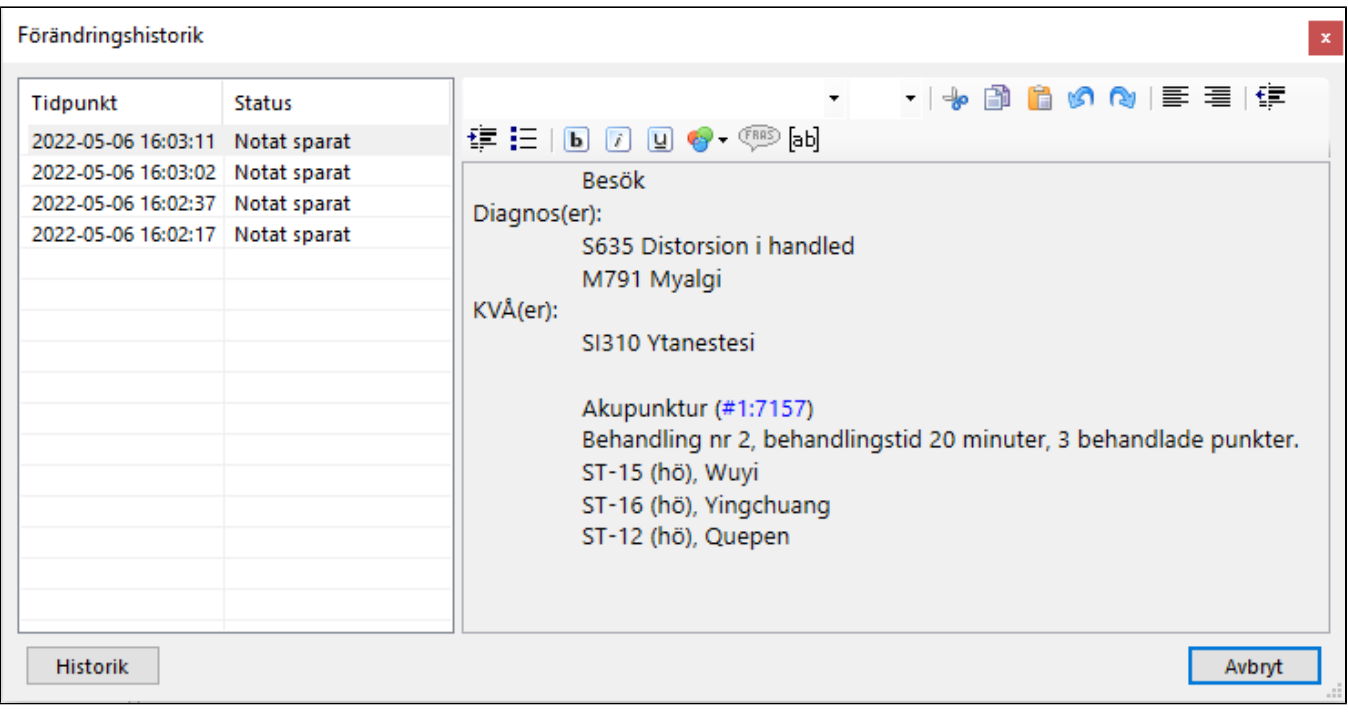

## **2022-04-21**

**Filtrering av ersättningskoder på besökskategori och företag:** Filtrering av ersättningskod vid besöksregistrering styrs nu på besökskategori. Om besökskategori Företagsbesök eller Försäkringsbesök kan du även välja för vilka företag ersättningskoden ska användas. Om du saknar en ersättningskod vid besöksregistrering kan du lägga till besökskategori på ersättningskoden som då visas i listan. Ersättningskoder hanteras under Inställningar | Ersättningskoder. Läs mer här, <https://support.antwork.se/x/ToD1>

**Borttag av varning om utomlänspatient vid besöksregistrering:** Varning om patienten är utomlänspatient vid besöksregistrering är nu borttagen.

## **2022-04-12**

**Mina patienter:** Listning och filtrering av patienter baserat på olika sökkriterier. Möjlighet att skicka SMS och e-post till en eller flera patienter. Denna funktion kan vara bra att använda för att se om det är några patienter/ärenden som du kan eller vill avsluta eller om du vill söka fram patienter som du t.ex. har behandlat de två senaste åren för att t.ex. göra ett utskick via SMS eller e-post. Läs mer här,<https://support.antwork.se/x/yYBrBg>

**SGX Webb:** [https://sgx.antwork.se/.](https://sgx.antwork.se/) Ange samma databas som vid inloggning i SGX. Om rutan till vänster är blå välj Ctrl + F5 för att rensa cachen.

- Patientregister. Listning och filtrering av patienter.
- Patientregister. Visning av patientinformation för vald patient.
- Tidbok. Möjlighet till avbokning av både patientbokning och administrativ bokning. <https://sgx.antwork.se/>. Ange samma databas som vid inloggning i SGX.

**Benämning landsting utgår:** Byte av benämningen Landsting till Region, exempelvis Landstingsbesök heter nu Regionsbesök.

## **2022-04-05**

**Nytt supportsystem:** Under veckan kommer vi att byta supportsystem. Detta kan tyvärr medföra att du under en tid kan få e-post från båda systemen och att samma ärende kan få ett nytt ärendenummer i det nya supportsystemet.

## **2022-03-28**

**Ny patientavgift i Stockholm from 1/4:** De nya avgifterna som börjar gälla from den 1/4 i Stockholm är nu inlagda. Gå in under Inställningar | Behandlingsavgifter och verifiera att uppgifterna är inlagda under 2022-04-01 och är korrekta.

**Logga på brev:** Nu kan du använda mottagningens logga på brev. Läs mer här,<https://support.antwork.se/x/bQRn>

**Ny standardmall för brev "Brev ang. patient":** Nu finns det en inbyggd standardmall för brev angående patient som du kan använda. Om du redan har en mall som heter Brev ang. patient kommer du fortsatt att använda din egen mall. Om du istället vill använda den nya standardmallen tar du bort mallen som du har skapat med samma namn.

**Inloggningsflik byter namn:** Fliken E-legitimation byter namn till SITHS. Själva inloggning med SITHS-kort påverkas inte av ändringen.

**Färgförslag till webbtidbok:** Nu finns det sex stycken färgförslag som du kan välja för en behandlingstyp i webbtidboken om du vill ha en annan färg än den förvalda gröna färgen. Klicka på bakgrundsfärg och välj en färg under Custom colors.

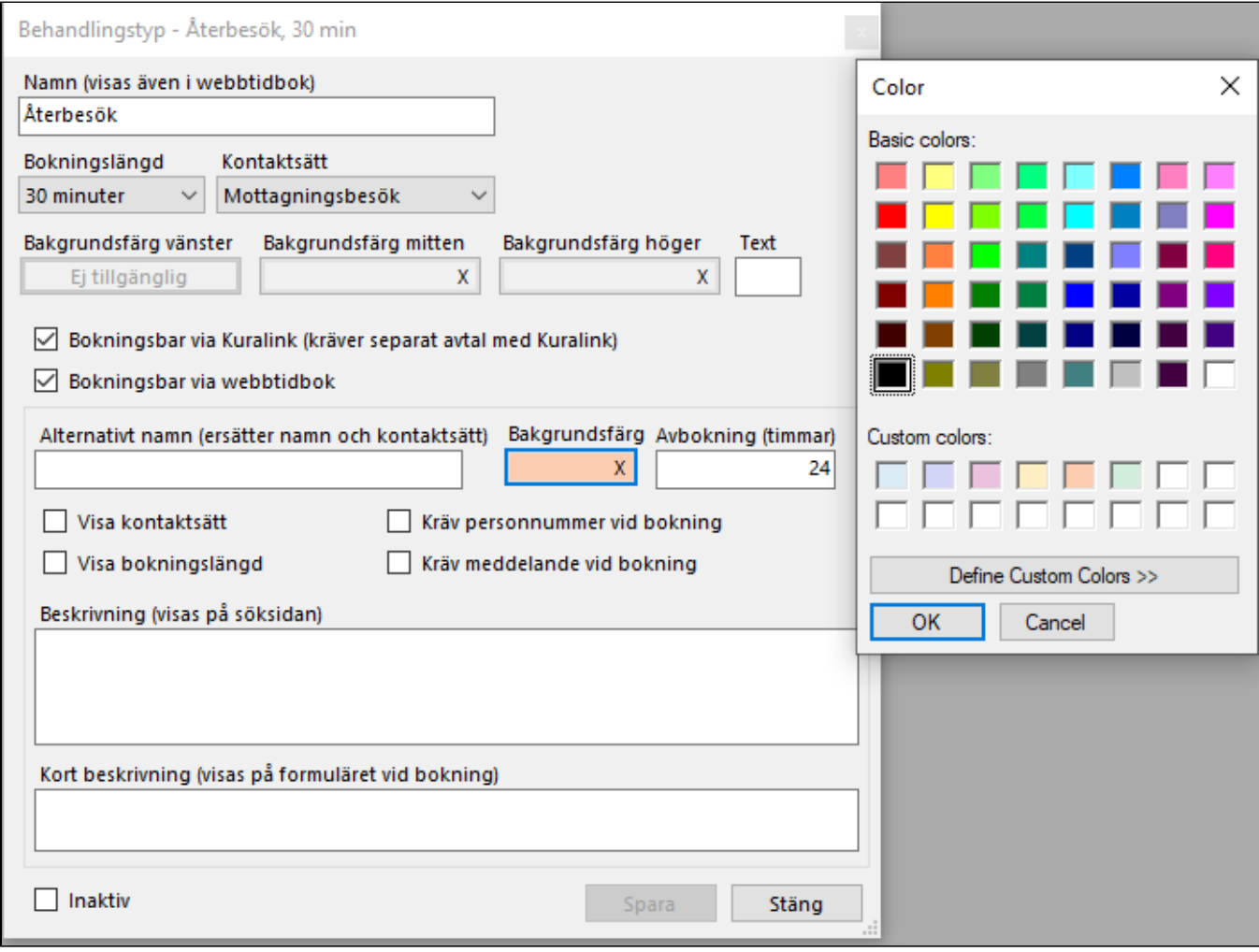

## **2022-03-24**

**Flera SMS-påminnelser skickade på morgonen den 23/3 har misslyckats:** P.g.a. hög belastning har vår SMS-leverantör misslyckats med att skicka flera av våra SMS. Vad vi kan se just nu så gäller det SMS-påminnelser som skickades på morgonen den 23/3.

- Gäller endast dig som skickar SMS-påminnelser på morgonen.
- Gäller SMS-påminnelser som skickades den 23/3, d.v.s. inför besök den 24/3.
- I och med att SGX har skickat underlaget till leverantören så går det inte att se i SGX vilka SMS/patienter som berörs då alla SMS är listade i Patientkommunikation.
- Om du vill meddela dina patienter via SMS kan du göra detta från Telefonlistan, <https://support.antwork.se/x/QwC9>

**Ny patientavgift i Stockholm from 1/4:** De nya avgifterna kommer att läggas i SGX åt dig till den 1/4. Vi kommer att meddela när avgifterna är på plats och du kan gå in och verifiera att uppgifterna är korrekta.

### **2022-03-18**

**Utökning i SGX-supporten:** Vår kollega Åke Isaksson gick i pension i slutet av förra året och därför är vi glada att vi nu får förstärkning av vår nya kollega Maria Patriksson som kommer att hjälpa till med den dagliga SGX-supporten. Till att börja med kommer Maria att svara på inskickade supportärenden och lite längre fram kommer hon även att hjälpa till i telefonsupporten. Vi hälsar Maria hjärtligt välkommen till SGX-gänget!

**Ny grafiskt design i webbtidboken:** Nu har vi gjort ett grafiskt lyft i webbtidboken som vi hoppas att ni kommer att uppskatta, menyval Kalendrar | Webbtidbok. Om du inte redan har gjort det så verifiera att dina valda texter och färger ser fortsatt bra ut även efter lyftet. Har du ingen webbtidbok där dina patienter själva kan boka sina tider? Här kan du läsa om hur du enkelt kommer igång, [https://support.antwork.se/x](https://support.antwork.se/x/egDSBQ) [/egDSBQ](https://support.antwork.se/x/egDSBQ)

## **2022-03-11**

### **Ny grafiskt design i webbtidboken:**

Nu har vi gjort ett grafiskt lyft i webbtidboken som vi hoppas att ni kommer att uppskatta. Du kan redan nu gå in i SGX och titta hur just din webbtidbok kommer att se ut från och med nästa vecka. Menyval Kalendrar | Webbtidbok - preview. Har du ingen webbtidbok där dina patienter själva kan boka sina tider? Här kan du läsa om hur du enkelt kommer igång, [https://support.antwork.se/x](https://support.antwork.se/x/egDSBQ) [/egDSBQ](https://support.antwork.se/x/egDSBQ)

### **2022-03-01**

#### **Personuppgiftstjänsten i Region Stockholm:**

Idag infördes de säkerhetsuppdateringar som vi tidigare informerat om. Vissa konton hos regionen har stängs då det funnits oklarheter med avtal/uppgifter.

Om du fått problem att ansluta till PU-tjänsten (hämta personuppgifter) behöver du ansöka om ett nytt konto hos Region Stockholm. Läs mer här, [Avtal](https://support.antwork.se/pages/viewpage.action?pageId=21692693)  [Region Stockholm Personuppgiftstjänst](https://support.antwork.se/pages/viewpage.action?pageId=21692693)

## **2022-02-22**

**Personuppgiftstjänsten i Region Stockholm:** Region Stockholm gör säkerhetsförbättringar i sina system som kan påverka anslutningen till personuppgiftstjänsten. Omkoppling är planerad till måndagen den 28/2 och i samband med detta kan störningar uppstå. I enstaka fall kommer en ny ansökan för access till PU behöva göras hos Region Stockholm. Om du har problem med anslutningen, kontakta SGX-supporten på [support@antwo](mailto:support@antwork.se)

[rk.se](mailto:support@antwork.se) för vidare åtgärd.

### **2022-02-09**

**Problem med inloggning Mobilt BankID:** Vår leverantör Svensk e-identitet har driftstörningar och felsökning pågår. Detta innebär att ni inte kan logga in i SGX med Mobilt BankID. Läs mer här för aktuell information i ärendet, <https://e-identitet.se/driftstatus/>

Uppdatering 11:05: Problemen är nu lösta och inloggningen fungerar som vanligt.

### **2022-02-03**

**Besök avseende olika år kan inte behandlas i samma fil, begränsa urvalet:** Om du får följande meddelande när du ska skapa en fil så behöver du antingen

Om det är besök för 2021 som du har registrerat efter att du skapade och skickade filen för december och som ska skickas till regionen.

- Välj Besök tom 2021-12-31.
- Skapa och skicka filen.
- Skapa en samlingsräkning tom-datum 2021-12-31.

Om besöken är makuleringar så kan din region inte hantera makuleringar via fil. I anmärkningar längst till höger kan du se varför du inte kan skicka det besöket.

- Markera besöket och välj Markera besöket som manuellt skickat till regionen, <https://support.antwork.se/x/AQC9AQ>
- Meddela din region att du har tagit bort besök.
- Om du skapar samlingsräkningar så skapa en samlingsräkning med makuleringar innan du skapar filen för 2022-01, annars kommer de makulerade besöken med som minusposter på din samlingsräkning för 2022-01. Region | Samlingsräkningar | Ny | Tom-datum 2021-12-31

## **2022-01-27**

**Avsluta patient:** Vi har tyvärr haft problem sedan årsskiftet med att avsluta patienter med menyvalet Fler patientrelaterade val | Avsluta patient (stäng öppet ärende). De patienter som du har avslutat med detta menyval behöver avslutas på nytt för att ärendet ska stängas och bevakningen på ärende ska tas bort.

**Inloggning i ARV:** Flera användare rapporterar nu att de kan logga in på ARV-portalen med SITHS-kort med Chrome och Microsoft Edge. Om du har fortsatt problem är det ARV-supporten som du kontaktar.

**Ogiltig KVÅ-kod DN006:** KVÅ-kod DN006 Mobilisering är borttagen från Socialstyrelsens lista sedan 1/1 och ska inte längre användas. Vi kan tyvärr inte säga vilka koder som ersätter men en SGX-användare föreslår QG000 Behandling relaterad till rörelsefunktioner där bl.a Mobilisering ingår. För att kunna skapa en fil till regionen behöver du ta bort diagnoskoden på besöken.

- Öppna Region | Vad finns att skicka?
- Sortera på KVÅ. (Klicka på rubriken KVÅ)
- Dubbelklicka på besöket.
- Ta bort DN006.
- Spara. (Klicka på Registrera)

### **2022-01-25**

#### Inloggning i ARV

Om du har problem med inloggning i ARV kan du nu beställa inloggning med SMS.

- Kontakta [eva.hsf@regionstockholm.se](mailto:eva.hsf@regionstockholm.se).
- Beställ behörighet för SMS-inloggning samt att du ska läggas upp som administratör i systemet.
- Ditt användarnamn är de fyra sista tecknen ditt HSA-ID.
- Du får ett lösenord från ARV.
- När dessa är inskrivna kommer systemet begära att du fyller i OTP. Det är en 6-siffrig kod som skickas med ett SMS till din mobil.

Vi tackar Mats Månsson på Bromma Sport & Rehab som tillsammans med ARV-supporten fått fram denna lösning.

## **2022-01-20**

#### Skicka om filer till ARV

Region Stockholms ARV-portal har inte kunnat ta emot fler under januari. Om du har fått meddelande från ARV att du behöver skicka om vissa filer gör du på följande sätt.

- Region | Sändningar.
- Markera filen i listan som du vill skicka om.
- Klicka på ikonen Skicka fil  $\mathbb{R}^2$ .

## **2022-01-12**

Kära SGX:are!

Vi har en glad nyhet att berätta!

I samband med årsskiftet har Antwork AB förvärvats av CAB Healthcare AB, leverantör av Kuralink (tidigare Boka Doktorn). Kuralink är välkänt som Sveriges ledande plattform för kommunikation, bokning och hantering av ärenden med koppling till sjukvårdsförsäkring.

#### **Hur kommer du som SGX-användare att påverkas av detta?**

SGX kommer fortsätta att fungera som vanligt med samma kontaktvägar och telefonnummer. Vi, Ulrika och Patrik, kommer precis som tidigare att driva SGX vidare. Åke kommer dock - med ålderns rätt - med tillförsikt se fram emot att följa SGX fortsatta utveckling som pensionär.

#### **Vägen framåt**

Med kunskapen och kraften från CAB Healthcare kommer vi tillsammans kunna vidareutveckla SGX. Vår förhoppning är att visa er flera förbättringar och nya funktioner under det kommande året.

Om du har några frågor eller funderingar så finns vi som vanligt tillgängliga på telefon, e-post eller om du vill skapa supportärende direkt i SGX. Om du vill läsa mer om CAB Healthcare och Kuralink så kan ni följa länken här:<https://kuralink.com>

Ulrika, Patrik och Åke

SGX support E-post: [support@antwork.se](mailto:support@antwork.se) Tel: 08 - 32 10 50

**Ersättningstak 2022**: Nu ligger ersättningstak för 2022 upplagda. Dina tak hittar du under Inställningar | Administrera klinik | Ersättningsavtal | Ersättningstak. Meddela oss via [support@antwork.se](mailto:support@antwork.se) om dina ersättningstak inte stämmer.

Taxor för Nationella taxan 2022: Nu ligger taxor Nationella taxan för 2022 upplagda. Dina ersättningskoder visas under Inställningar | Ersättningskoder | 2022-01-01. Ersättningskoder för Region Blekinge kommer senare under veckan. Om du har ett specialavtal med regionen så skicka uppgifterna till [support@antwork.se](mailto:support@antwork.se) så lägger vi in dem åt dig. Exempel på vårdgivare med specialavtal är naprapater i Kronoberg.

**Bevakning på ärende:** Nu kan du själv styra vilka som är dina aktuella patienter genom bevakning på ärenden. Alla patienter där du som behandlare har ett ärende med bevakning eller har en framtida bokning visas i listan som aktuella patienter.

För dig som receptionist visas alla patienter med minst en framtida bokning eller som har ett ärende med bevakning av någon användare.

I tidboken visas däremot respektive behandlares aktuella patienter oavsett om du är receptionist eller behandlare.

SGX sätter automatiskt bevakning på ett ärende när du som behandlare registrerar en uppgift på ärendet och tar bort bevakningen när ärendet stängs. Om du som receptionist eller behandlare vill lägga till eller ta bort bevakning på ett ärende ändrar du Bevakning på ärendet i Patientöversikten. Läs mer här,<https://support.antwork.se/x/wADSBQ>

## \*\*\*\*\*\*\*\*\*\*\*\*\*\*\*\*\*\*\*\*\*\*\*\*

Tack för detta år, kära SGX-användare!

Som vanligt har ni gjort även detta ovanliga år till ett år fyllt av värme, omtänksamhet och glada hejarop vilket gör det så roligt att jobba med SGX och er användare. Vi har fått in otroligt bra idéer, önskemål och förbättringsförslag under året och vi hoppas att vi under 2022 kan uppfylla många av dessa.

En önskan om en riktigt fin jul till er alla!

God Jul & Gott Nytt År!

Åke, Ulrika & Patrik

## \*\*\*\*\*\*\*\*\*\*\*\*\*\*\*\*\*\*\*\*\*\*\*\*

## **2021-12-17**

**Nya tak och taxor för Nationella taxan 2022:** Under helgen kommer tak och taxor för 2022 att läggas till i SGX. Dina tak hittar du under Inställningar | Administrera klinik | Ersättningsavtal | Ersättningstak och dina ersättningskoder visas under Inställningar | Ersättningskoder | 2022-01-01.

Om du har ett specialavtal med regionen med andra tak eller taxor så skicka uppgifterna till [support@antwork.se](mailto:support@antwork.se) så lägger vi in dem åt dig. Exempel på vårdgivare med specialavtal är naprapater i Kronoberg.

## **2021-11-27**

**Kreditera faktura:** Bättre stöd vid [kreditering av obetald och betald faktura/kontantfaktura.](https://support.antwork.se/pages/viewpage.action?pageId=21692897)

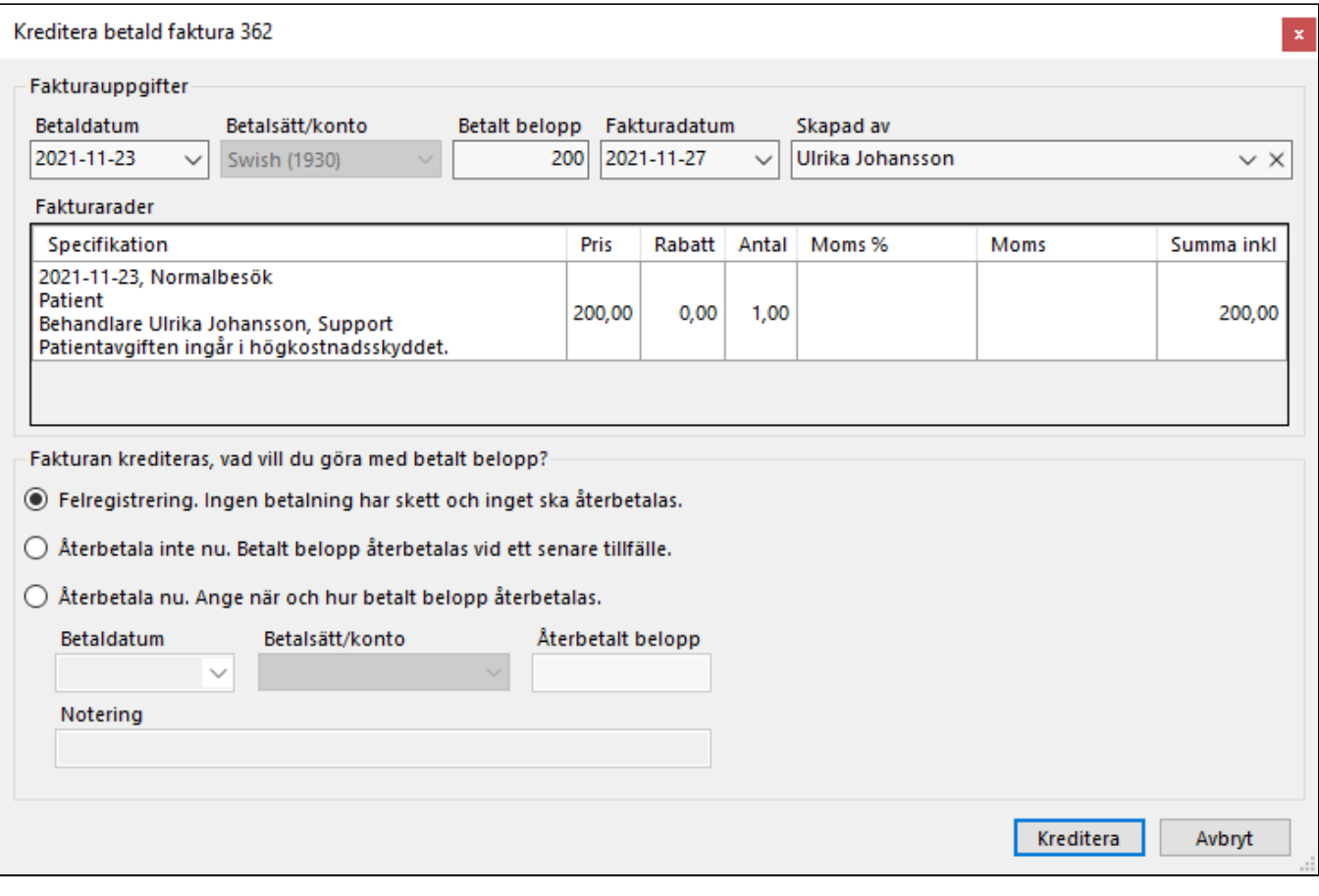

## **2021-10-01**

Flera användare i region Stockholm har fått information om rättning av organisationsstruktur i EK och som SGX-användare använder du troligtvis följande system. Observera att detta inte är en komplett lista.

- SGX
- [E-frikortsportalen](https://support.antwork.se/display/SGX/E-frikort+via+SGX) (medarbetaruppdrag)
- [PU-tjänsten](#), Region Stockholms Personuppgiftstjänst.
- [ARV-portalen](https://arvportalen2.sll.se/) om du har Nationella taxan eller [CarePoint](https://support.antwork.se/x/VgNn) om du har vårdval.
- [Alfa e-recept](https://support.antwork.se/pages/viewpage.action?pageId=21692665) om du skriver ut recept via SGX.
- Träningsprogram
- Mobilus
	- o PhysioTools
	- ExorLive

Här kan du läsa mer om integrationer i SGX, <https://support.antwork.se/x/cwDbAg>

## **Gäller ARV i Region Stockholm**

ARV meddelar på portalen att filer måste skickas via SFTP.

För att inga onödiga frågor eller tveksamheter skall uppstå så skickar SGX via SFTP sedan länge.

## **2021-09-08**

### **Utbildningstillfällen**

"SGX - Utbildning", onsdag 8/9 19:00-20:30 - [Anmäl dig här](https://us06web.zoom.us/webinar/register/WN_ZJmZMkbbRZa-cFDve-Kkdg) "SGX - Utbildning", onsdag 22/9 11:30-13:00 - [Anmäl dig här](https://us06web.zoom.us/webinar/register/WN_dUbXj58rQHqCnvD7vxL6Sg)

### **2021-08-04**

#### **Utbildningstillfällen**

"SGX - Vidareutbildning", måndag 9/8 11:30-13:00 - [Anmäl dig här](https://zoom.us/webinar/register/WN_XHBf63ohQoG5AAaGlL2tgA) "SGX - Grundutbildning", måndag 16/8 19:00-20:30 - [Anmäl dig här](https://us06web.zoom.us/webinar/register/WN_HAoGq2RkQQC34Y-nnOw-aQ) "SGX - Grundutbildning", tisdag 17/8 11:30-13:00 - [Anmäl dig här](https://us06web.zoom.us/webinar/register/WN_7so0-UopT1mHatCge6wsMQ)

## **2021-07-28**

#### **Utbildningstillfällen**

"SGX - Grundutbildning", onsdag 28/7 kl. 11:30-13:00 - [Anmäl dig här](https://us06web.zoom.us/webinar/register/WN_wtdVnSSzSDiNtRNjrrLkag) "SGX - Vidareutbildning", måndag 9/8 kl. 11:30-13:00 - [Anmäl dig här](https://zoom.us/webinar/register/WN_XHBf63ohQoG5AAaGlL2tgA)

### **2021-06-22**

#### **Begränsad support under juli**

Under juli har vi begränsad bemanning i supporten.

Extra viktigt att du

- 1. Först söker i SGX Hjälp
	- a. Välj F1 för att öppna SGX Hjälp för ett specifikt hjälpavsnitt.
- b. Hjälp | SGX Hjälp. Skriv in sökord i rutan Search/Sök högst upp till höger och välj lämpligt sökresultat. Notera att du inte ska logga in. 2. Supportärende
	- a. Skapa ett supportärende direkt i SGX.
		- b. E-posta till [support@antwork.se](mailto:support@antwork.se)
- 3. Vid akuta fel eller problem ring supporten på 08-32 10 50.

#### **Nya funktioner**

BokaDoktorn: Sedan en tid tillbaka kan du få full integration till **[BokaDoktorn](https://support.antwork.se/display/SGX/BokaDoktorn)** direkt i din tidbok i SGX. Läs mer här, [https://support.antwork.se/x/xoBwB.](https://support.antwork.se/x/xoBwB)

#### **Uppskattade funktioner**

SPAR: Integrationen till Skatteverkets personuppgiftstjänst SPAR för att hämta person- och adressuppgifter, läs mer [här](https://support.antwork.se/pages/viewpage.action?pageId=22741283). Innan du kan aktivera tjänsten måste du ha ett avtal med Skatteverket, [avtal för SPAR](https://support.antwork.se/x/A4DwAw). SMS: Om du använder tidboken i SGX kan du välja att skicka påminnelser via SMS dagen innan besöket. Läs här om hur du kommer igång med [SMS](https://support.antwork.se/pages/viewpage.action?pageId=74481926)[påminnelser.](https://support.antwork.se/pages/viewpage.action?pageId=74481926)

#### **Utbildningstillfällen**

Alla är välkomna att anmäla sig. Vi kommer bl.a. att titta på besöksregistrering, e-frikort/frikort, journalen, fakturering och skicka fil till regionen.

"SGX - Grundutbildning", onsdag 28/7 kl. 11:30-13:00 - [Anmäl dig här](https://us06web.zoom.us/webinar/register/WN_wtdVnSSzSDiNtRNjrrLkag) "SGX - Vidareutbildning", måndag 9/8 kl. 11:30-13:00 - [Anmäl dig här](https://zoom.us/webinar/register/WN_XHBf63ohQoG5AAaGlL2tgA)

Glad sommar!

## **2021-06-04**

#### **Nya utbildningstillfällen:**

"SGX - Grundutbildning", tisdag 8/6 kl. 11:30-13:00 - [Anmäl dig här](https://zoom.us/webinar/register/WN_JXKN_9lSRje8I7QkAR-4sw) "SGX - Vidareutbildning", måndag 9/8 kl. 11:30-13:00 - [Anmäl dig här](https://zoom.us/webinar/register/WN_XHBf63ohQoG5AAaGlL2tgA)

## **2021-05-26**

**SPAR Personuppgiftstjänst:** Störningar i SPAR Personuppgiftstjänst mellan 13:42-14:52.

**Formulärmallar:** Enkätfunktionen är nu utökad med funktion för att skapa egna formulär. Läs mer här, <https://support.antwork.se/x/1oDYB>

**Patientformulär:** Formulär kan skickas till patient som efter inloggning med Mobilt BankID kan besvara och skicka formulären direkt till SGX. Läs mer här, <https://support.antwork.se/x/vIDYB>

## **2021-05-21**

**Uppdatering av SGX:** Nu gör vi ett nytt försök med den nya versionen av SGX. Vi var tyvärr tvugna att backa gårdagens ändring då SGX inte fungerade för alla användare.

Under vissa förutsättningar, det gäller endast ett fåtal användare med datorer som har ett äldre operativsystem, så måste installationsprogrammet för SGX köras igen. Om du får ett felmeddelande när du startar SGX så starta installationsprogrammet genom att klicka på denna länk och välj Kör eller Öppna fil, [h](https://antwork.se/SGX.WinUI.Installer.exe) [ttps://antwork.se/SGX.WinUI.Installer.exe](https://antwork.se/SGX.WinUI.Installer.exe)

Kontakta oss på telefon 08-32 10 50 om du behöver hjälp så kopplar vi upp oss via TeamViewer. Vi är på plats från 06:00.

## **2021-05-20**

**Uppdatering av SGX backad:** Om det inte går att starta SGX behöver du starta installationen. Klicka på länken och välj Installera,<https://antwork.se/>

Uppdatering av SGX: Nu har vi gjort en teknisk uppdatering av SGX som förhoppningsvis även gör SGX lite

**Nya utbildningstillfällen:**

"SGX - Grundutbildning", måndag kl. 24/5 19:00-20:30 - [Anmäl dig här](https://zoom.us/webinar/register/WN_qOBi2-DoQ92AqX2oa6v8zw)

"SGX - Vidareutbildning", torsdag kl. 27/5 11:30-13:00 - [Anmäl dig här](https://zoom.us/webinar/register/WN_VEDxExo8Rki6FPYeSb_ScA)

## **2021-05-17**

**Uppdatering från Microsoft:** På torsdag den 20/5 kommer en ny version av SGX som kräver en uppdatering från Microsoft. Installera uppdateringen så fort som möjligt. Du får frågan om du vill installera uppdateringen varje gång du startar SGX. Om du inte får meddelande om uppdateringen när du startar SGX är uppdateringen installerad.

- Vill du installera uppdateringen nu?
- Svara Ja.
- När du väljer att installera uppdatering öppnas ett nytt fönster och nedladdningen startas automatiskt.
- Klicka på filen för att starta installationen. Notera att det kan ta upp till 30 sekunder innan du ser filen.
- Filen visas längst ner till vänster eller högst upp till höger beroende på vilken webbläsare du använder.
- Klicka på filen.
- Installationen tar normalt endast ett par minuter.

Om installationen inte startar

- Öppna Utforskaren.
- Gå till "Hämtade filer".
- Högerklicka på windowsdesktop-runtime-5.0.6-win-x64.exe (alternativt windowsdesktop-runtime-5.0.6-win-x86.exe om du kör en annan version av Windows)
- Välj "Kör som administratör".

## **2021-04-02**

**Tidbok på webben:** Nu har vi glädjen att släppa den första versionen av Tidbok på webben som visar dina bokade och bokningsbara tider på webben. Funktionen kan användas av dig som använder tidbok i SGX. Du behöver logga in med Mobilt BankID. Notera att inloggning i SGX med Mobilt BankID kostar 40 kr/kalendermånad. Om du redan idag loggar in med Mobilt BankID i SGX tillkommer ingen ytterligare kostnad.

- Surfa till [sgx.antwork.se](http://sgx.antwork.se)
- Ange ditt databasnamn. Det är samma som när du loggar in i SGX.
- Logga in med Mobilt BankID.

Patientuppgifter för patient med skyddad identitet: Skyddade patientuppgifter är flyttade till personliga skyddade patientuppgifter som bara kan läsas av användaren som äger uppgifterna. Om du har fått personliga skyddade patientuppgifter meddelas du via internpost. Alla användare kan lägga upp nya egna personliga skyddade patientuppgifter för patienter med skyddad identitet. I och med denna ändring är det viktigt att ni är extra observanta på att inga skyddade uppgifter läcker och visas för andra än de som är behöriga till uppgifterna.

**E-post och SMS till patienter med skyddad identitet:** Nu kan du skicka e-post och SMS även till patienter med skyddad identitet om de så önskar. Patienten måste som vanligt samtycka till kommunikation via SMS/e-post samt uppge en e-postadress och mobilnummer som är synliga för alla användare i samma SGX-installation. E-post och mobilnummer som ligger i personliga skyddade patientuppgifter används aldrig i kommunikation med patienten.

## **2021-02-23**

**Fakturaöversikt:** Val att visa/dölja fullbetalda krediterade fakturor och kreditfakturor i fakturaöversikten.

**Dagens kontakter:** Varning visas om e-frikorttransaktion för registrerat besök eventuellt saknas.

**Nya status:** Timed up and go (mäter gångsträcka i antal sek) & Chair stand finns under Status | Scores.

## **2021-02-21**

Fakturautställare: Uppgifter för bokföringskonton, artiklar och andra uppgifter kopplade till fakturautställare hittar du nu under Arkiv | Systemadministration | **[Fakturautställare](https://support.antwork.se/pages/viewpage.action?pageId=76546105)**. De flesta funktioner fungerar som vanligt men ändringen är omfattande så var gärna observant och meddela oss omgående vid eventuella fel.

Vi har i och med detta även ändrat hanteringen kring behörigheter kopplade till ekonomi, meddela oss om du saknar behörighet så ordnar vi det.

## **2021-01-20**

**Uthopp till e-Frikort med personnummer:** Klicka på knappen e-Frikort i patientens frikortsbild för att komma direkt till patientens uppgifter i nationella e-

e-Frikort (internet) frikortsportalen.

**Avbokningstid:** Valfri avbokningstid kan anges per behandlingstyp. Använd ersättningsfält [Bokning.Avbokningtimmar] för att ange värdet i mall. Exempel: Avbokning kan ske [Bokning.Avbokningtimmar] timmar innan besöket. Avboka direkt via <a href="[Avbokningslänk]">hemsidan</a> eller via telefon [Klinik. Telefon].

#### **För receptionister och biträden**

**Efterregistrera betalning:** Nu kan du som receptionist även registrera betalningar för passerade datum.

**Normal arbetstid:** Receptionist kan uppdatera normal arbetstid i alla tidböcker, <https://support.antwork.se/x/XIBGB>

**Länka och scanna dokument:** Receptionist utan signeringsrätt kan länka och scanna dokument åt signeringsansvariga.

**Betald direkt:** Betalningssätt "Betald direkt" vid registrering av betalning skapar en kontantfaktura med valt betalsätt utan att fönstret Skapa faktura öppnas. Du kan ställa in "Betald direkt" samt betalsätt som förvalda värden Inställningar | Användarinställningar | Fakturering & betalning. Vid val "Betald direkt" kan kontantfaktura skrivas ut eller e-postas direkt.

### Registrera betalning Tonny Tonnysson

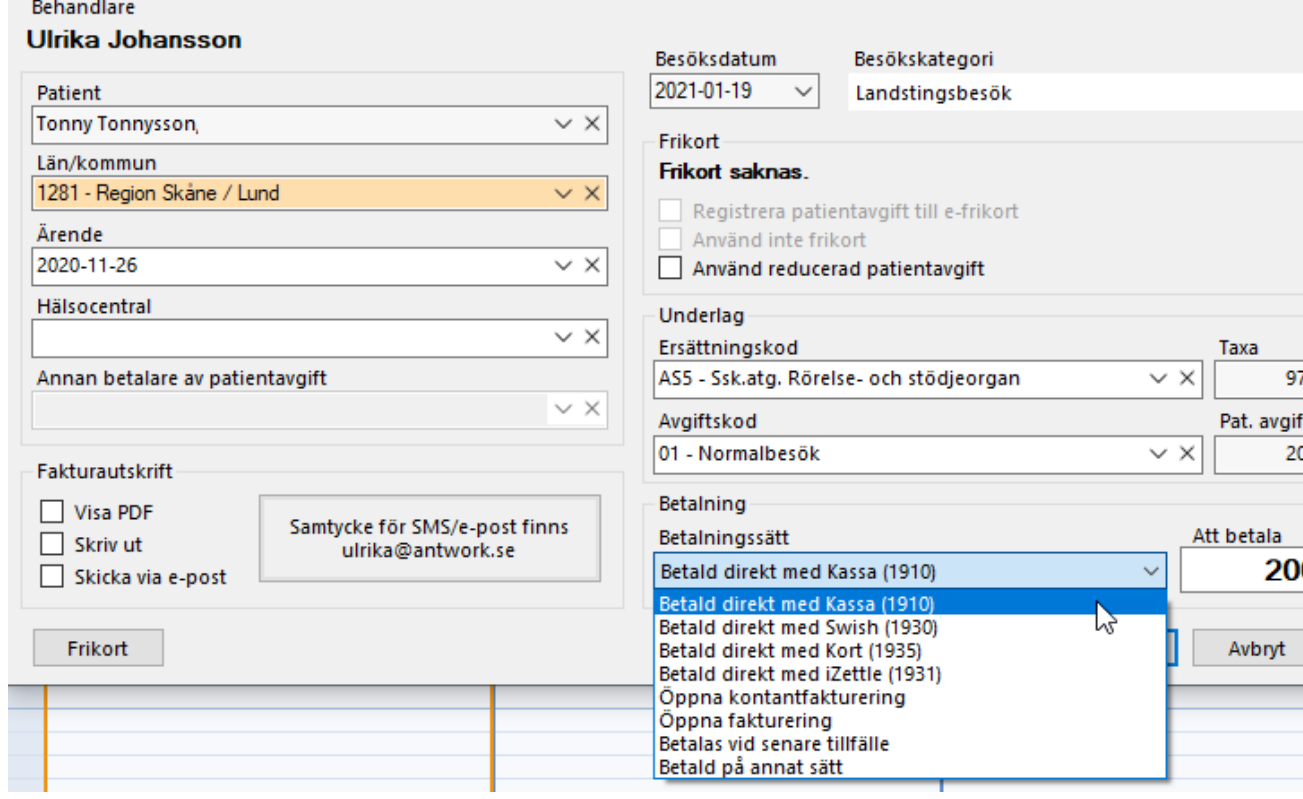

## **2020-12-11**

### **PÅMINNELSE**

**Tids-KVÅ och tillägg Vårdval Stockholm:** Tids-KVÅ är flyttad till eget fält i besöksregistreringen. Den fungerar som tidigare och föreslås utifrån vilken ersättningskod som du väljer. Du behöver inte göra något utan kan fortsätta jobba som vanligt. Om du vill välja tillägg klickar du på knappen Välj tillägg och väljer tillägg.

- Du kan välja vilken tids-KVÅ som ska föreslås per ersättningskod, Inställningar | Ersättningskoder | Tids-KVÅ.
- Du kan välja bort att din valda tids-KVÅ följer med till journalen, Inställningar | Klinikinställningar | Journal | Besök | Journalför tids-KVÅ. Du kan även söka på tids-KVÅ i Filter för att snabbare hitta inställningen.

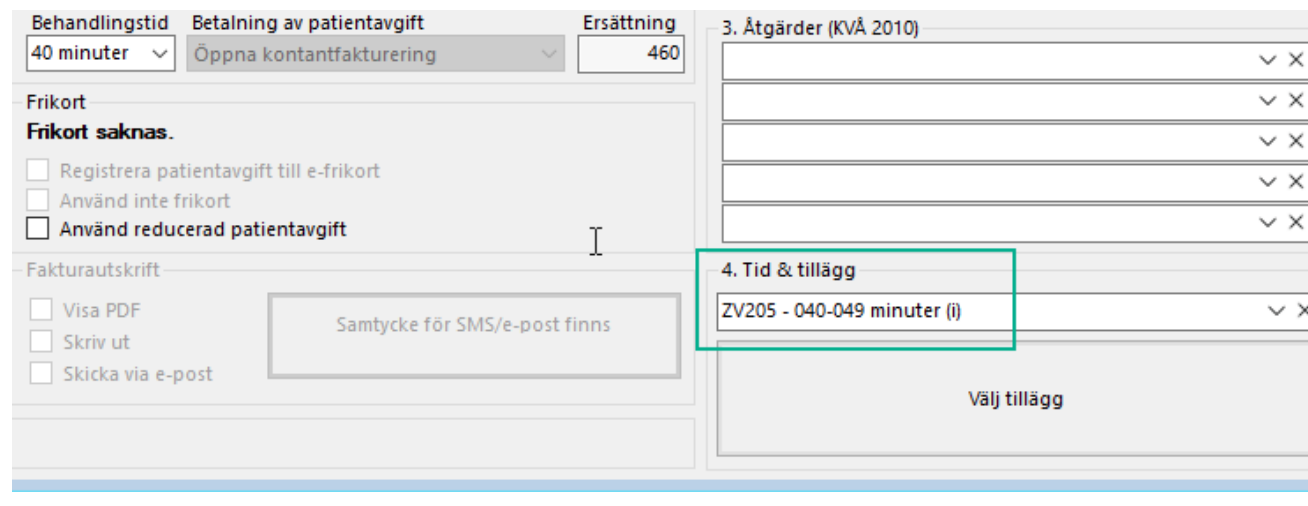

## **2020-12-09**

**Sammanställning av en patients besök:** Nu kan du enklare skriva ut en besökssammanställning till patient. Öppna patientens besök, markera de besök som ska ingå i sammanställningen och välj Besökssammanställning.

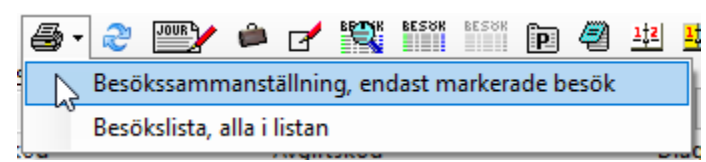

**Dagens patienter:** Möjlighet att skriva ut dagens patienter samt filtrera på datum och behandlare.

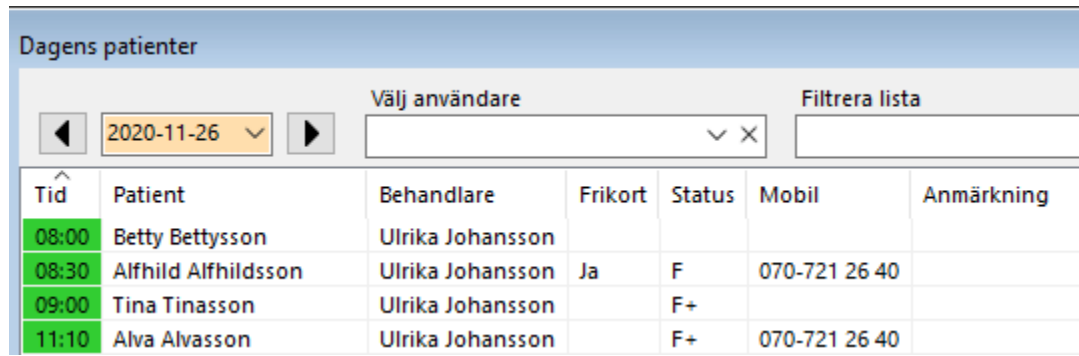

**Historiskt frikort:** Även föregående e-frikort och tillhörande transaktioner visas i patientens frikortsbild.

## **2020-12-03**

**Arbetstid:** Möjlighet att sätta normal arbetstid för veckans alla dagar samt sätta arbetstid per dag. Normal arbetstid sätts i Tidbok | Fler kalenderrelaterade val | Administrera kalender.

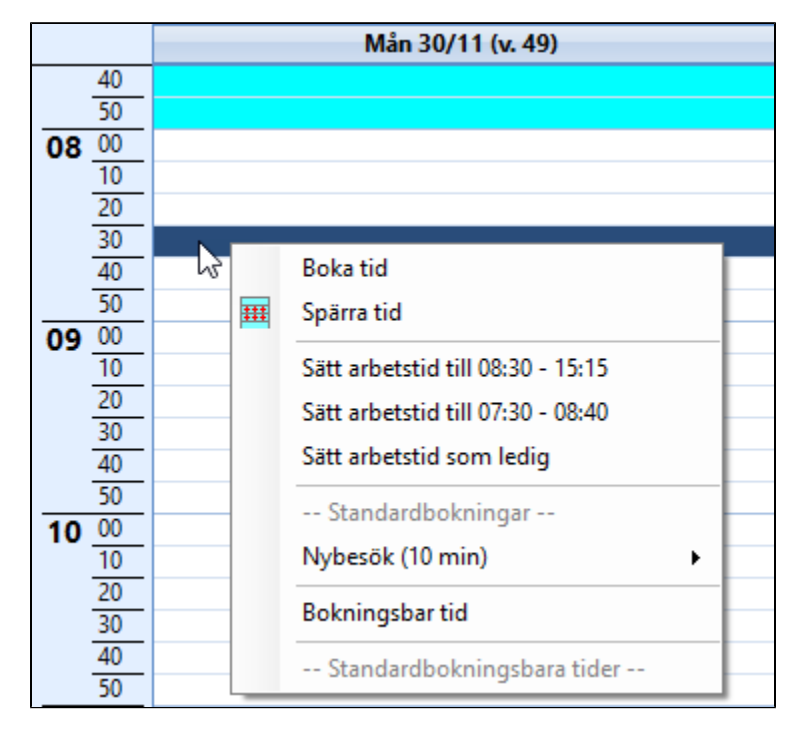

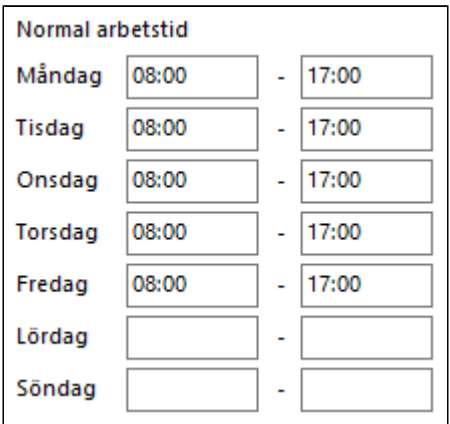

**Generisk fakturaspecifikation:** Skapa generiska fakturaspecifikationer per företag för företag- och försäkringsbesök.

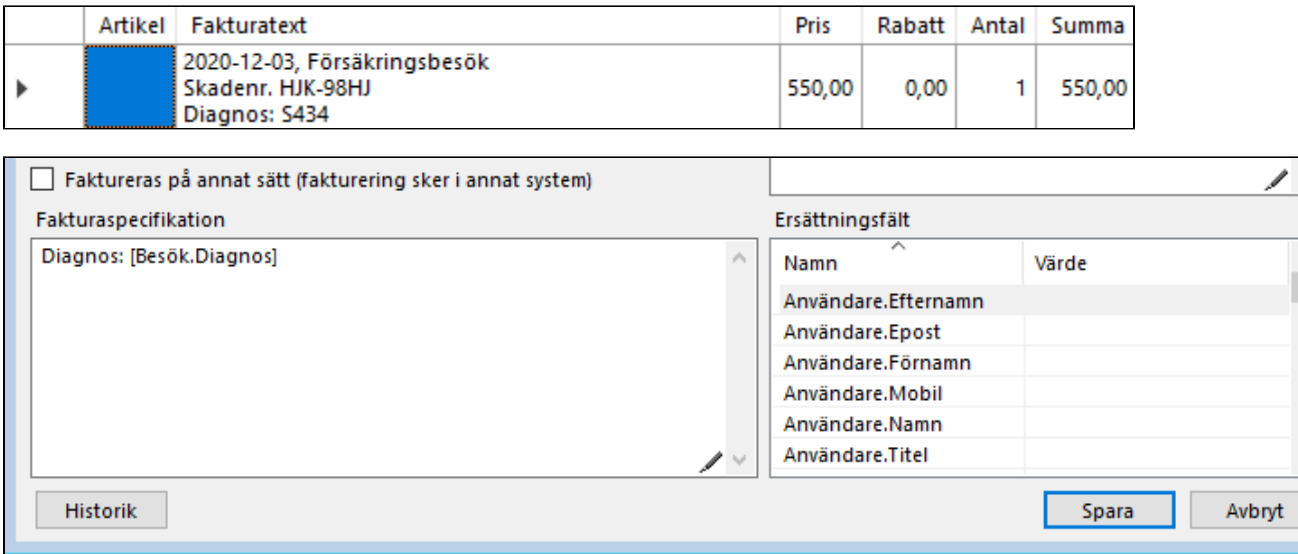

**Spara mall utan formatering:** Mallar med formatering som inte fungerar kan sparas utan formatering. Välj Ta bort formatering och välj Spara. Du kan sedan lägga till ny formatering och spara mallen.

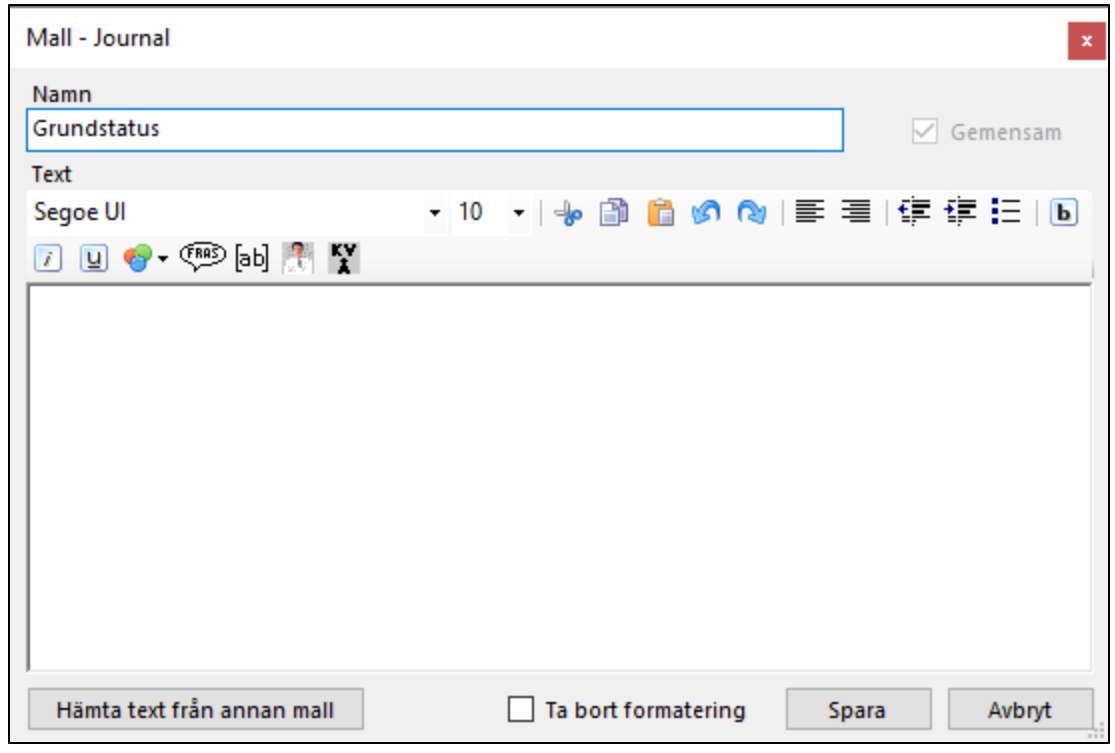

## **2020-11-28**

**Stavningskontroll:** Nu är rättstavningen åter tillgänglig och aktiverad för alla användare i journalen och vissa andra textfält. Du kan slå av och på rättstavningen genom att högerklicka i textrutan och välja Inaktivera stavningskontroll.

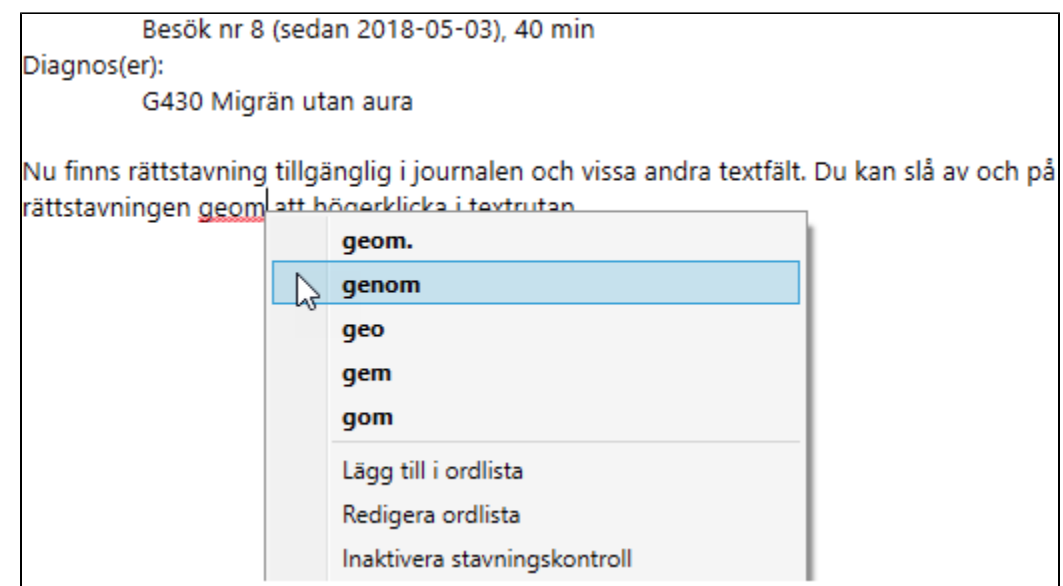

**Reception:** Använd reducerad patientavgift är nu tillgänglig för receptionister vid registrering av betalning. Läs mer här, [https://support.antwork.se/x](https://support.antwork.se/x/yAA7AQ) [/yAA7AQ](https://support.antwork.se/x/yAA7AQ)

**KVÅ i journal:** Nu kan du enklare lägga till eller uppdatera kvå:er direkt i journalen och besöket uppdateras direkt.

**Skicka fil direkt:** Om din region tar emot filer via sftp kan du skicka din fil till regionen direkt från SGX när du skapar filen. Mata in dina sftp-uppgifter i Inställningar | Klinikinställninga | Externa tjänster | Sftp-server. Exempel på regioner som använder Sftp är bl.a.

- Region Västerbotten
- Region Kalmar
- Region Blekinge

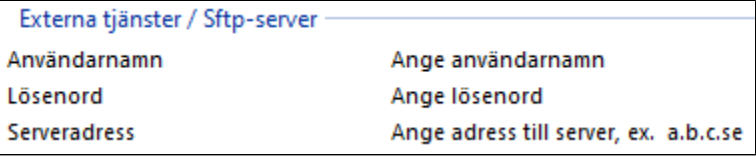

**Fakturasammanställning:** Fakturasammanställningen visar nu även summering av belopp.

## **2020-11-17**

**Välj eller skapa ärende:** Vid registrering av uppgift som t.ex. besök visas nu alla öppna ärenden oavsett om du har uppgifter registrerade på ärendet sedan tidigare eller inte. Alla behandlare som har registrerat besök på ärendet visas.

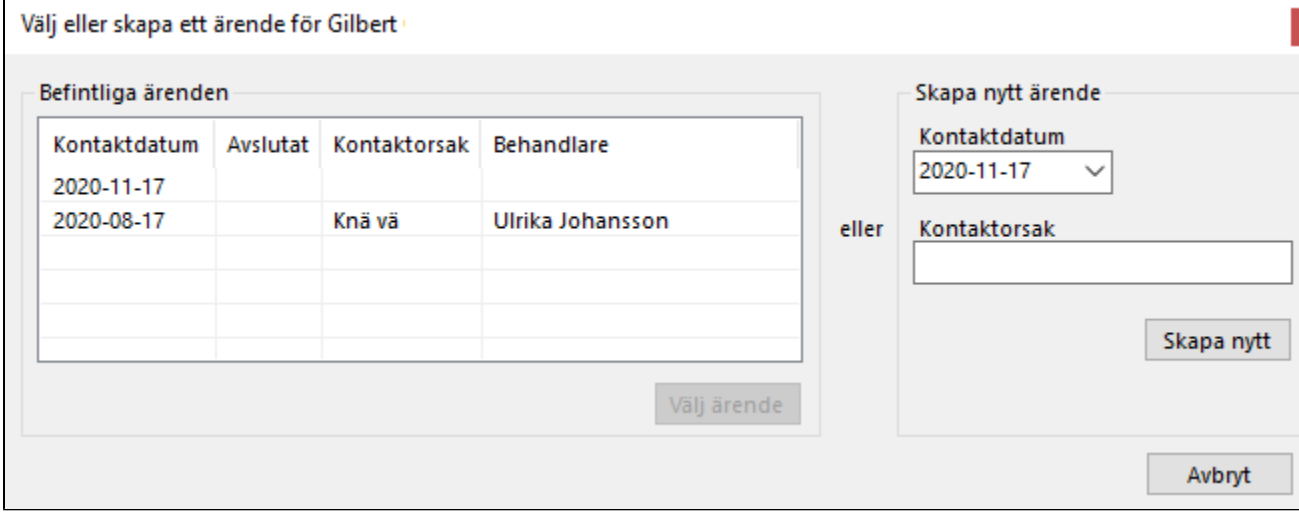

**Registrera betalning:** Förändrat utseende på Registrera betalning. Förändringarna är dock bara förberedande och Registrera betalning fungerar likadant som tidigare.

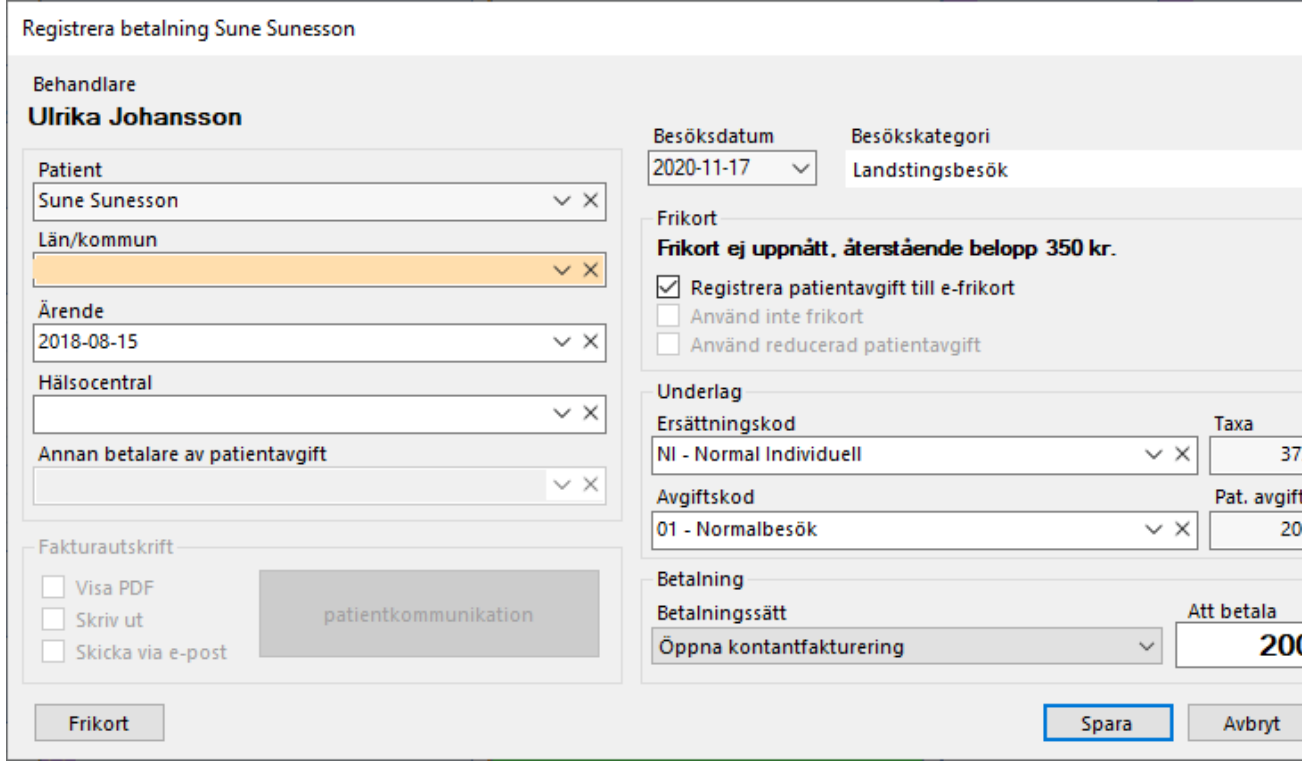

**Ogiltig kod:** Text om att kod såsom diagnos, kvå eller hälsocentral är inaktiva visas inte utan du som behandlare varnas om du sparar besök med inaktiv kod.

## **2020-10-13**

**Tids-KVÅ och tillägg Vårdval Stockholm:** Tids-KVÅ är flyttad till eget fält i besöksregistreringen. Den fungerar som tidigare och föreslås utifrån vilken ersättningskod som du väljer. Du behöver inte göra något utan kan fortsätta jobba som vanligt. Om du vill välja tillägg klickar du på knappen Välj tillägg och väljer tillägg.

- Du kan välja vilken tids-KVÅ som ska föreslås per ersättningskod, Inställningar | Ersättningskoder | Tids-KVÅ.
- Du kan välja bort att din valda tids-KVÅ följer med till journalen, Inställningar | Klinikinställningar | Journal | Besök | Journalför tids-KVÅ. Du kan även söka på tids-KVÅ i Filter för att snabbare hitta inställningen.

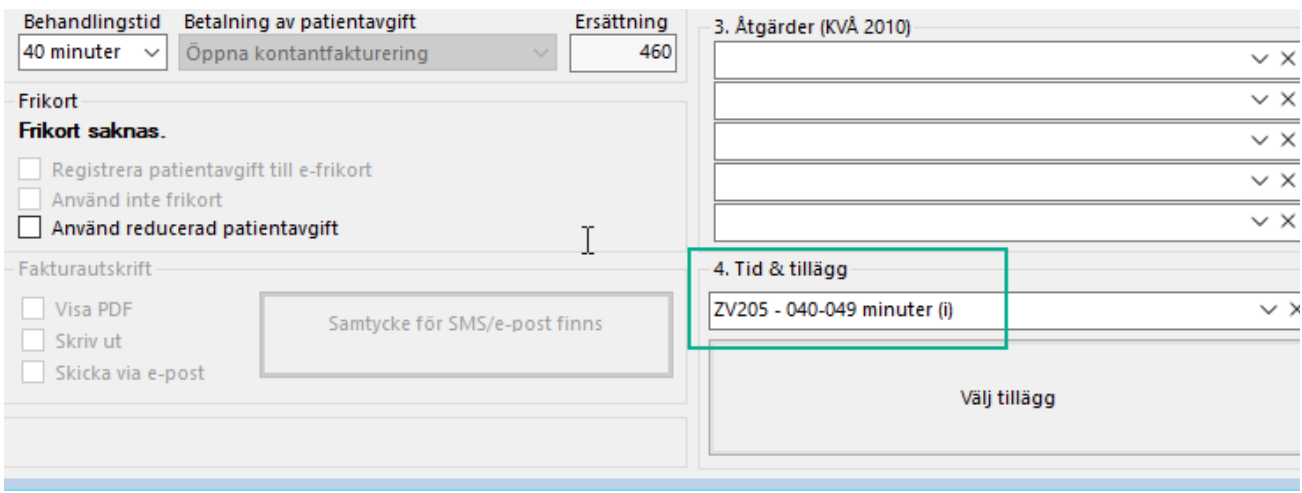

**Skicka blankett via e-post:** Du kan e-posta blanketter som t.ex. FAR - Recept/fysisk aktivitet till patient eller annan person antingen i samband med att du skapar blanketten eller i efterhand.

**Nationella taxan i Region Kronoberg:** Ny ersättningskod 03 - Digital vårdåtgärd tillagd för dig som jobbat på Nationella taxan i Region Kronoberg.

Enskild firma: Om du har enskild firma kan du välja om ditt organisationsnummer (personnummer) ska visas på fakturan. Inställningar | Klinikinställningar | Fakturering & betalning | Fakturering - på faktura | Visa organisationsnummer enskild firma.

**Betalsätt och betaldatum:** Betalsätt och betaldatum visas i listan med fakturor.

**Kundfordran:** Kundfordran visas nu efter faktiskt betaldatum och inte som tidigare efter registreringsdatum.

**Fakturasammanställning:** Förändrat utseende på fakturasammanställning. Utseendet liknar numera en vanlig faktura med sidhuvud och sidfot.

**Samtycke för delad journal på utgående remiss:** På utgående remiss kan du välja att patienten godkänner att journal kan inhämtas från remittent. Texten "Patienten samtycker till åtkomst av journaluppgifter från remitterande enhet" skrivs då ut på remissen.

## **2020-09-30**

**Kassarapport på en eller flera kliniker:** Receptionister för kliniker som har valt betalning i reception och systemadministratörer kan generera kassarapport för en eller flera kliniker.

**Blinda användare:** Nu har vi även stöd för blinda användare att använda grundläggande funktioner enbart med hjälp av tangentbordet och talsyntesprogram som t. ex. Jaws. Inställningar | Användarinställningar | Allmänna | Arbetssätt | Anpassningar för blinda.

**Mallar:** Systemadministratörer kan administrera alla mallar, inklusive andra användares privata mallar.

**Tidsschema:** Vid schemaläggning av återkommande tider kan du nu välja vardagar. Då schemaläggs måndag till fredag. Tidigare val dagligen schemalade måndag till söndag.

**Registrera återbud:** Receptionister kan registrera framtida återbud och uteblivna besök från tidboken.

**Historik Tidbok:** Historik för alla händelser i tidbok visas inklusive borttagen bokning.

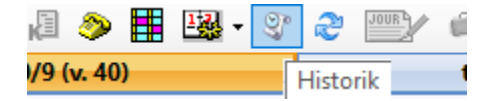

**Boka patient i annan kalender:** Vid val "Boka patient i annan kalender" fungerar precis som "Boka patient i kalender (Ctrl + K)" men du får först välja tidbok medan "Boka patient i kalender (Ctrl + K)" öppnar den aktiva klinikens tidbok direkt.

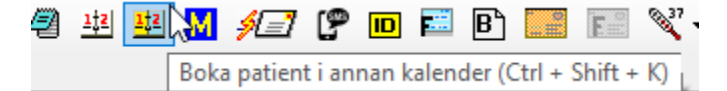

**SMS-påminnelse:** Val att markera eller avmarkera påminnelse via SMS på samtliga framtida bokningar. Användbart när du börjar att använda SMSpåminnelse och vill markera alla dina befintliga framtida bokningar.

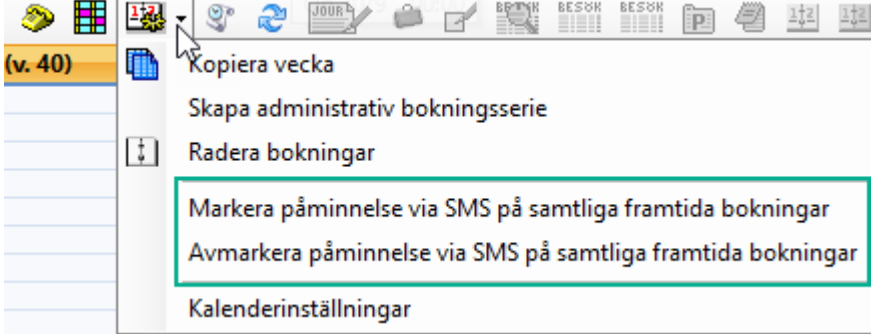

**Behandlingstyper:** Nu går det att ange olika färger och en kortare text som visas på bokningssidan på olika behandlingar i webbtidboken. Gå in under Arkiv | Systemadministration | Behandlingstyper.

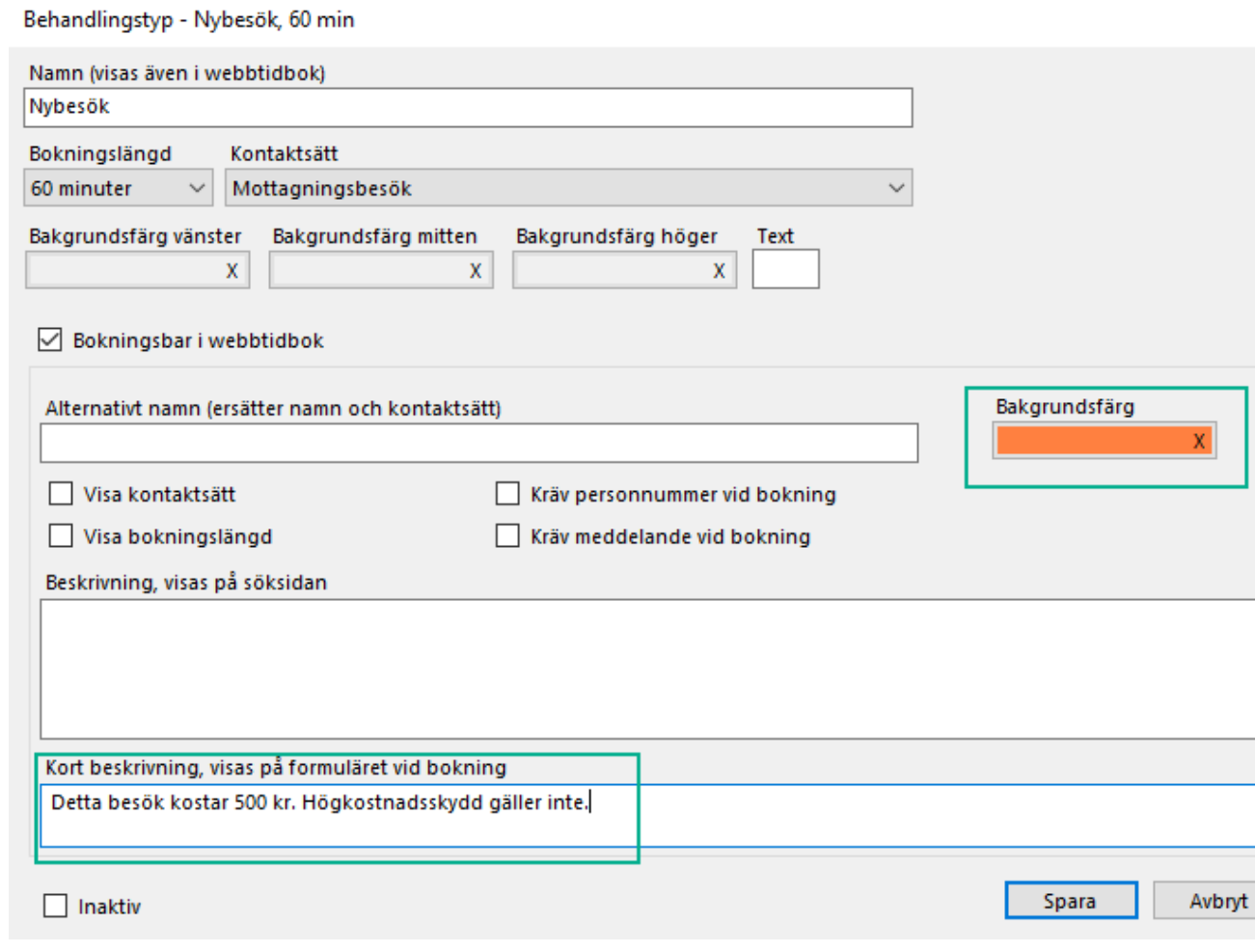

## **2020-08-26**

**SPAR PU-tjänst:** Nu kan du **[hämta personuppgifter](#)** från personuppgiftstjänsten SPAR. Tjänsten kräver att du har ett eget **[avtal](https://support.antwork.se/pages/viewpage.action?pageId=66093059)** med leverantören och tjänsten är förenad med en kostnad, läs mer **[här.](https://support.antwork.se/display/SGX/Priser)**

**Logga på faktura:** Nu kan ni lägga till en logga på fakturor. Loggan är gemensam för en mottagning och läggs till under Inställningar | Mottagningsinställningar | Fakturering & betalning | Fakturering - på faktura | Logga (png-format).

## **2020-05-15**

**Registrera patientavgift till e-frikort:** Nu väljer du om eventuell patientavgift ska registreras till e-frikort i besöksbilden och inte som tidigare genom att svara på frågan.

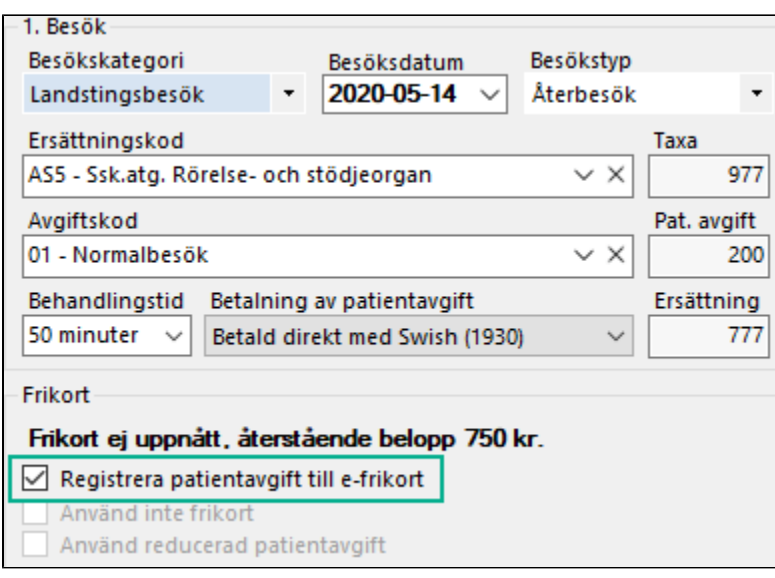

**Notathistorik:** Nu sparas historik på notatet, så om du råkar radera en text eller om det blir fel när du sparar kan du nu se tidigare versioner av notattexten. Du öppnar historiken genom att klicka på historik-ikonen i listen med ikoner eller om du högerklickar på en notat i notatlistan. Kopiera och klistra in den text du vill återställa.

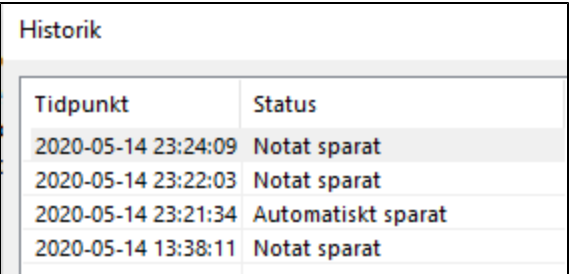

**Fakturautskrift:** Nu kan du skriva ut och skicka faktura via e-post samt registrera patientens samtycke till kommunikation till SMS/e-post direkt från besöksbilden när du väljer att kontantfakturera eventuell patientavgift ("Betald direkt"). Du kan även välja att få Skriv ut och Skicka via e-post ikryssad som standard.

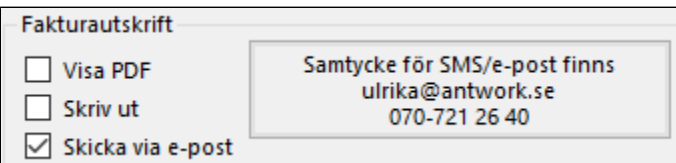

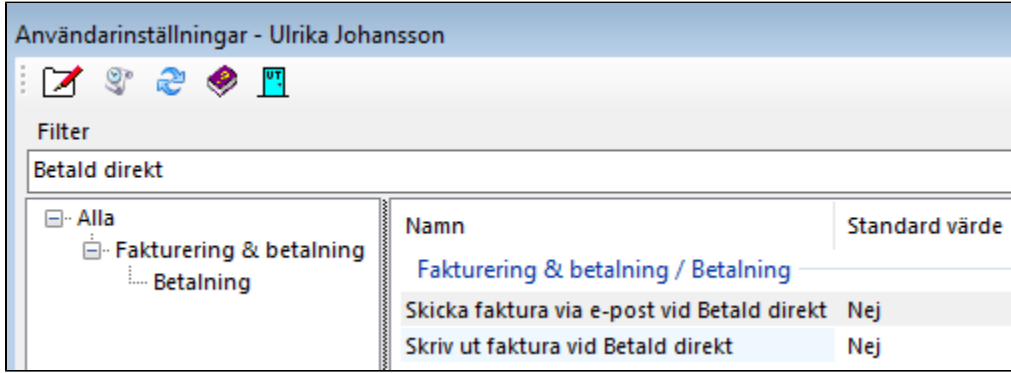

**Län och kommun:** Om patienten saknar län och kommun uppdateras uppgiften när besök som kräver län och kommun registreras.

**Nya användarinställningar:** Möjlighet att inte journalföra samtycke till kommunikation till SMS/e-post samt val om varning om diagnos saknas ska visas för nybesök.

## **2020-05-04**

**Dagens kontakter:** Dagens kontakter visar bl.a. dagens bokningar och besök samt eventuella avvikelser som bör åtgärdas. Läs mer här, [https://support.](https://support.antwork.se/x/AYBtAw) [antwork.se/x/AYBtAw](https://support.antwork.se/x/AYBtAw)

**Mottagning:** Gemensamma adress- och kontaktuppgifter ligger nu på mottagning. Mottagning hittar du under Arkiv | Systemadministration | Mottagningar. Kliniken kan ha egen e-postadress, telefonnummer och fax. Om inga uppgifter finns angivna på kliniken används mottagningens uppgifter. Klinikens uppgifter hittar du som vanligt under Inställningar | Administrera klinik.

**Flera mottagningar i webbtidbok:** Webbtidboken kan hantera en eller flera mottagningar. Om ni har flera mottagningar i webbtidboken kan patienten välja mottagning.

**Öppenvårdsfil:** Öppenvårdsfilen hanterar nu patienter utan personnummer och du kan skicka med besöken i Vad finns att skicka.

## **2020-04-28**

**Filtrering i tidbok:** Filtrering av bokningar och bokningsbara tider i tidboken.

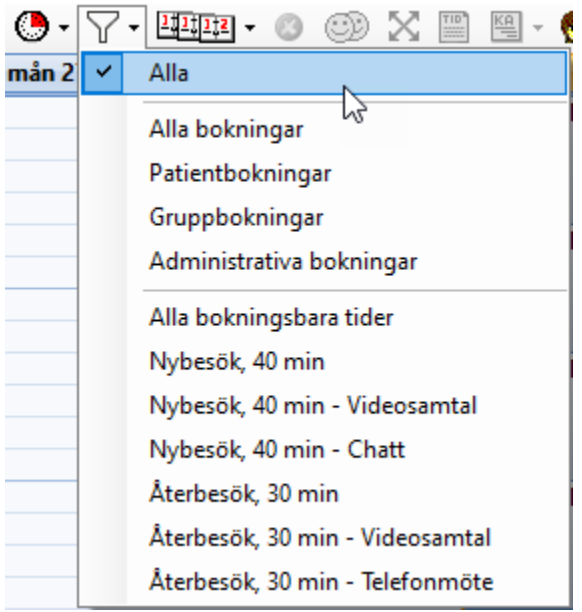

**Ta bort ärende:** Nu kan alla användare ta bort tomma ärenden.

**Journal i kronologisk ordning**: Nu kan du som vill se de äldsta notatet först i journalen välja "Visa journalen i kronologisk ordning" i Inställningar | Användarinställningar.

## **2020-04-21**

**Koppla webbpatient:** Nu får du med uppgifter såsom e-postadress och mobilnummer från webbokning när patient kopplas till bokning. Notera! En skillnad för dig som har valt att automatiskt koppla bokning till patient. Som tidigare kopplas endast redan inskrivna patienter. Framgent så måste även uppgifter i bokningen överensstämma med patientens uppgifter för att automatiskt kopplas till bokningen.

## **2020-04-08**

**Videosamtal och chatt i SGX:** Nu har vi stöd för videosamtal och chatt i SGX. Här kan du läsa mer om hur det fungerar, [https://support.antwork.se/x](https://support.antwork.se/x/awBRAw) [/awBRAw](https://support.antwork.se/x/awBRAw)

Tack alla piloter för ett fantastiskt bra arbete med tester, feedback och glada tillrop.

Lite att tänka på

För patienter fungerar gamla Edge bra men inte för behandlare som måste uppdatera till nya Edge, Chromium Edge, om man inte vill köra Chrome som fungerar bra.

- För att Chrome ska öppnas automatiskt när du startar videosamtal eller chatt kan du välja Chrome som din standardwebbläsare, [https://s](https://support.antwork.se/x/FAI7AQ) [upport.antwork.se/x/FAI7AQ](https://support.antwork.se/x/FAI7AQ)
- Installera Chromium Edge, <https://support.microsoft.com/sv-se/help/4501095/download-the-new-microsoft-edge-based-on-chromium>
- Videon visas så bred som möjligt på din skärm. Det innebär att du kan behöva scrolla för att se hela bilden. Om du sitter på en dator kan du göra fönstret smalare tills hela bilden syns på höjden utan scroll. Bäst blir det om både du och patienten har samma läge, d.v.s. stående eller liggande bild. Vi ska försöka ordna så att hela bilden syns på skärmen utan att du behöver ändra storleken på fönstret.
- Var extra vaksamma på bokningar, webbokningar, bokningsbekräftelser, ombokningsbekräftelser och påminnelser via SMS. För att se vad som har skickats till en patient kan du markera bokningen, välj Fler patientrelaterade val och Patientkommunikation.

Kända fel och problem

- Videosamtal på mobil kan tappa ljudet om telefonen ringer under pågående videosamtal.
- VPN-tunnlar kan orsaka kommunikationsproblem. Videosessionen kan då inte starta.

## **2020-04-06**

**Besöksdatum som betaldatum:** Nu sätts besöksdatum automatiskt som betaldatum om du väljer Betald direkt eller Öppna kontantfakturering vid efterregistrering av besök.

**Behandlingstyp på bokning:** Nu ligger behandlingstyp på bokning.

- Om du använder dig av schema fungerar det automatiskt och du behöver inte göra någonting.
- Om du lägger upp bokningar manuellt i tidboken kan du lägga till de behandlingstyper som du använder och lägga till behandlingstyp på dina standardbokningar. Då slipper du information om behandlingstyp och tid i noteringsfältet.

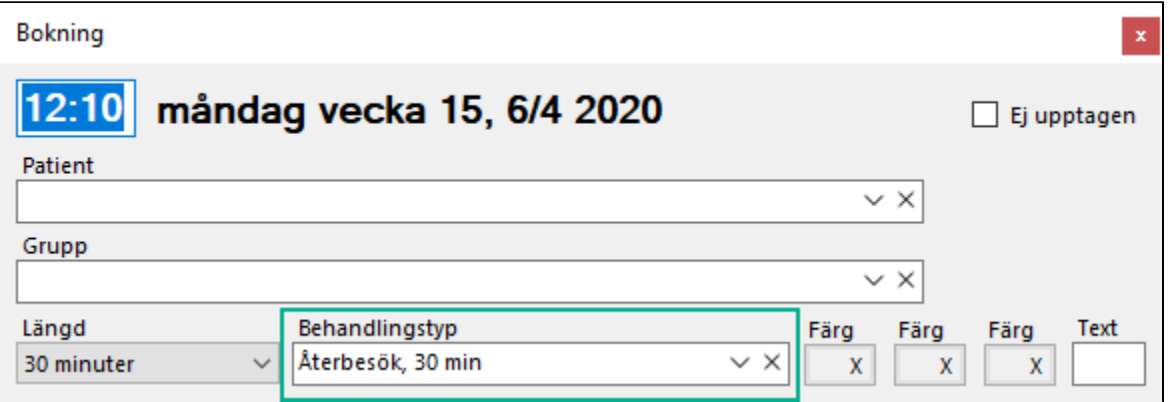

**Text på bokningar:** Tidigare låg information om bokningen i noteringsfältet vilket i har ställt till en del oreda för vissa. Vi har nu brutit ut information såsom behandlingstyp, tid och bokad av. Dock har redan skapade bokningar kvar text i noteringsfältet så om du kopierar en bokning med bokningsinformation i noteringsfältet tar du bort informationen i noteringsfältet på den nya bokningen. Detta är ett övergående problem just i skarven mellan det gamla och nya sättet att lagra information.

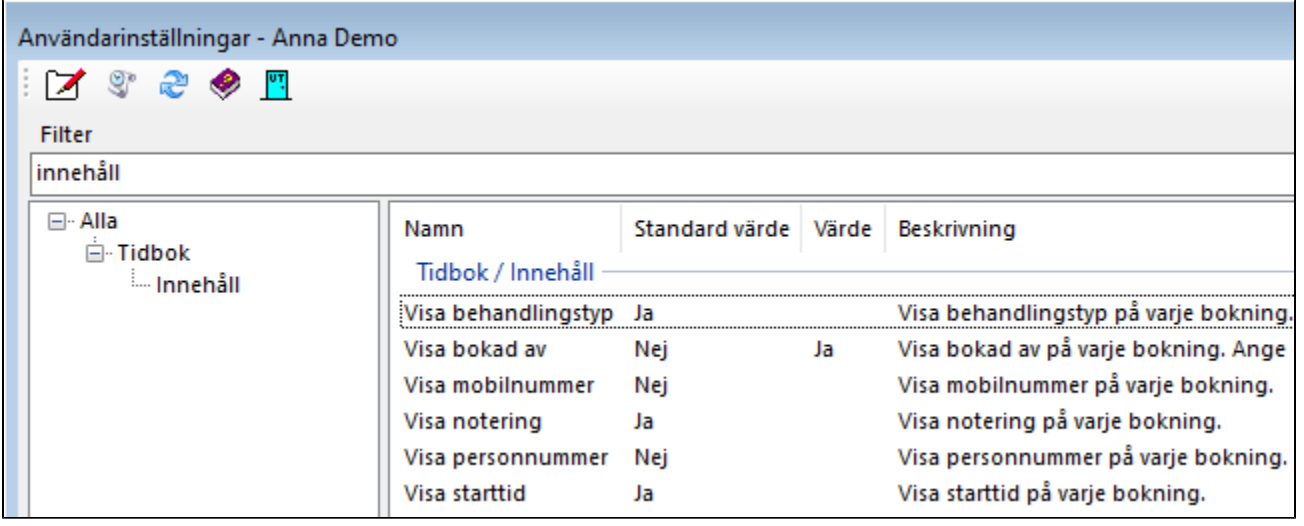

Det gamla sättet med information i noteringsfältet.

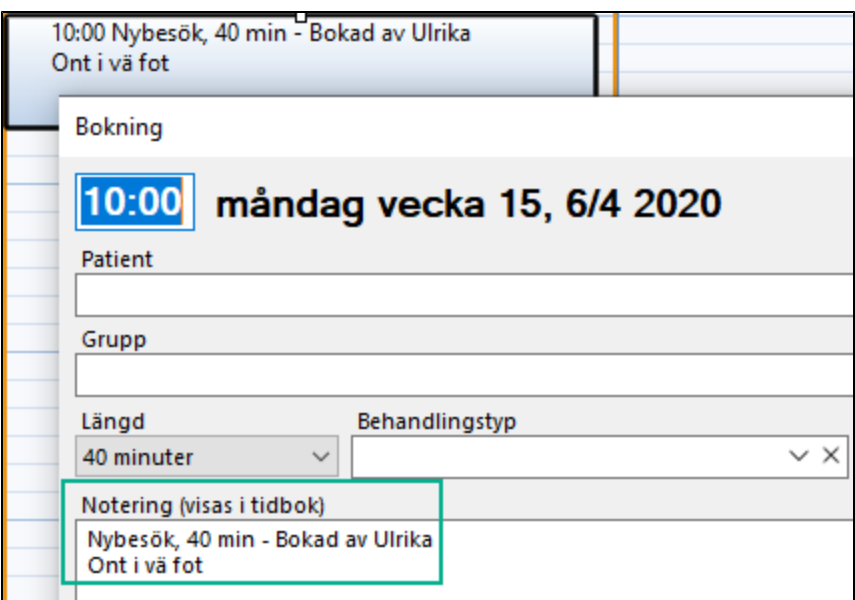

Det nya sättet.

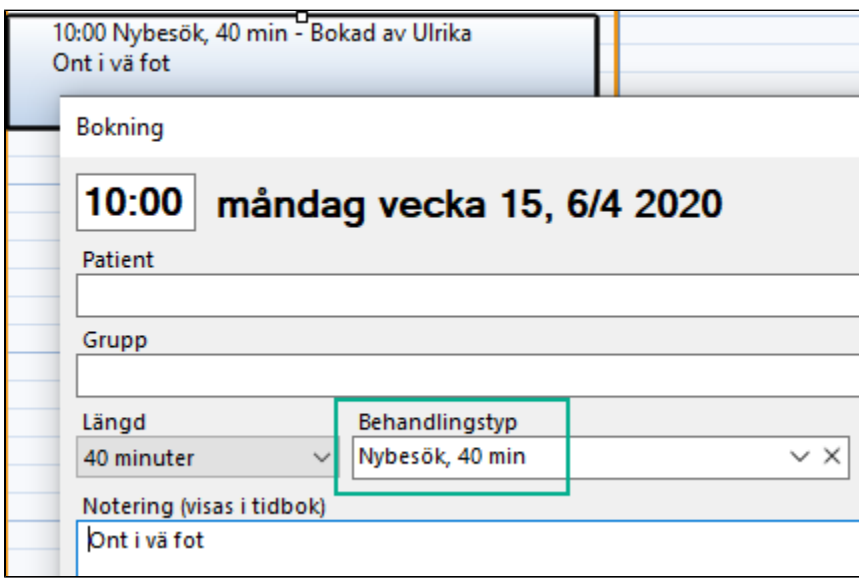

## **2020-03-20**

**Återbud vid avbokning via webben:** Användarinställning om bokning ska markeras med återbud (ÅB) istället för att tas bort vid avbokning via webben. Vi har blivit uppmärksammade på problematiken med att bokningar som avbokas via webben försvinner helt och hållet i tidböckerna då era bortfall i inkomst och merkostnader troligtvis kommer att behöva vidimeras och beläggas för eventuell kompensation. Redan avbokade, borttagna bokningar hittar du under Internpost.

**E-post och samtycke i Patientregistret.:** Ni visas även e-postadresser och om patienten har samtyckt till kommunikation via SMS och e-post i Patientregistret. Om du behöver komma i kontakt med dina patienter via e-post eller SMS kan du högerklicka i listan och välja Exportera till Excel.

- Kopiera aktuella e-postadresser och öppna Meddelande | Skicka e-post. Klistra in alla e-postadresser i fältet Mottagare. SGX kommer automatiskt komma-separera e-postadresserna när du lämnar fältet. Ange rubrik, text och skicka.
- Kopiera aktuella mobilnummer och öppna Meddelande | Skicka SMS. Klistra in alla mobilnummer i fältet Mottagare. SGX kommer automatiskt komma-separera e-postadresserna när du lämnar fältet. Ange text och skicka.

**Tips webbtidbok:** Lägg upp behandlingstyper för videomöte, telefonrådgivning och chattrådgivning och lägg ut tider som patienterna själva kan boka i webbtidboken.

**Autentisering av patient med Mobilt BankID:** Vi påminner och förtydligar. Autentisering av patient med Mobilt BankID och inloggning i SGX med Mobilt BankID är två separata tjänster. Här kan du läsa mer om autentisering av patient med Mobilt BankID, [https://support.antwork.se/x/soD\\_/](https://support.antwork.se/x/soD_/)

## **2020-03-19 covid-19**

**Återbud och uteblivna besök covid-19:** Nu kan du registrera återbud och uteblivna besök relaterade till covid-19. Eventuellt kan du få ersättning av din Region i efterhand. Kontrollera med din Region vad som gäller.

**O.B.S! Att Du måste välja "Återbud" i listan "Besökskategori"**. Sedan väljer Du "ÅB COV - Återbud covid-19" i listan "Drsättningskod. Om patienten ska betala en patientavgift vid uteblivet besök lägger du till patientavgift på ersättningskoden, <https://support.antwork.se/x/ToD1>

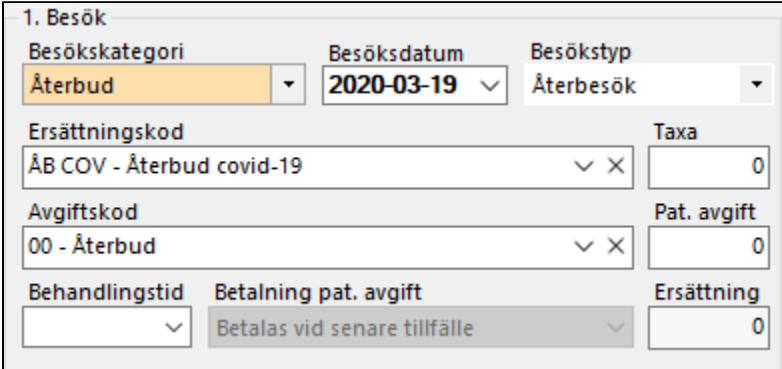

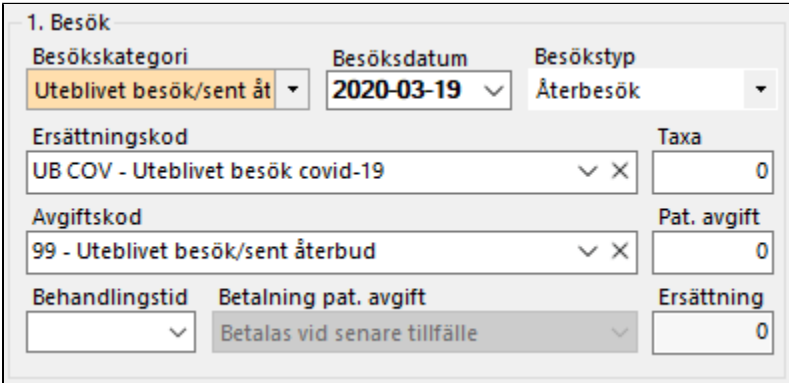

## **2020-03-19**

**Vårdval Specialiserad fysioterapi och digitala besök:** Även stöd vid besöksregistrering och rapportering till regionen av **telefonrådgivning** och **chatt** för Vårdval specialiserad fysioterapi (GVR).

Besök som ni redan har registrerat med Telefonrådgivning 90 kr och Chattrådgivning 90 kr uppdaterar ni till lämplig ersättningskod. Tyvärr får ni lägga till tids-KVÅ manuellt i journalen.

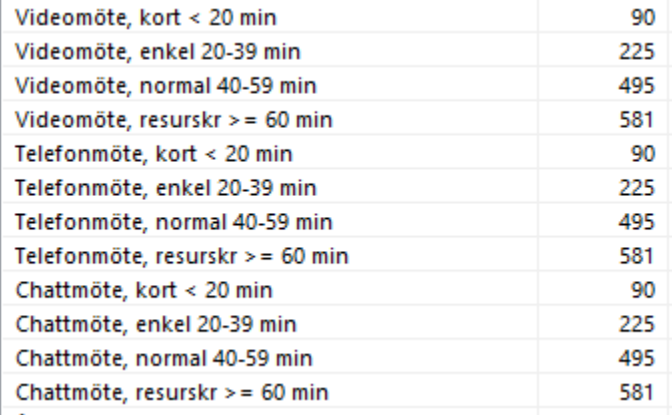

Välj besökstyp Distanskontakt och ersättningskod för telefon eller chatt.

Var noga i början med att kontrollera att korrekt aktivitets-KVÅ:er och tids-KVÅ:er föreslås och registreras på besöket enligt specifikation.

Kontrollera även extra noga när du skickar in fil till landstinget/regionen första gången med de nya ersättningarna att filen stämmer enligt **[Rapporteringsan](https://vardgivarguiden.se/globalassets/avtal/vardavtal/vardval-stockholm/fysioterapi-specialiserad/rapporteringsanvisningar-specfysioterapi.pdf) [visningar](https://vardgivarguiden.se/globalassets/avtal/vardavtal/vardval-stockholm/fysioterapi-specialiserad/rapporteringsanvisningar-specfysioterapi.pdf)** som finns att läsa på Vårdgivarguiden.

#### **Telefon**

- Vårdtjänst: Enskilt besök telefon, kort (0-19 min) KVÅ-kod XS012 OCH en av ZV201, ZV202. Ersättning 90 kr
- Vårdtjänst: Enskilt besök telefon, normal A (20-39 min) KVÅ-kod XS012 OCH en av ZV203, ZV204. Ersättning 225 kr
- Vårdtjänst: Enskilt besök telefon, normal B (40-59 min) KVÅ-kod XS012 OCH en av ZV205, ZV206. Ersättning 495 kr
- Vårdtjänst: Enskilt besök telefon, resurskrävande ( 60 min) KVÅ-kod XS012 OCH en av ZV211, ZV212 osv. Ersättning 581 kr

#### **Chatt**

- Vårdtjänst: Enskilt besök chatt, kort (0-19 min) KVÅ-kod XS003 OCH ZV051 OCH en av ZV201, ZV202. Ersättning 90 kr
- Vårdtjänst: Enskilt besök chatt, normal A (20-39 min) KVÅ-kod XS003 OCH ZV051 OCH en av ZV203, ZV204. Ersättning 225 kr
- Vårdtjänst: Enskilt besök chatt, normal B (40-59 min) KVÅ-kod XS003 OCH ZV051 OCH en av ZV205, ZV206. Ersättning 495 kr
- Vårdtjänst: Enskilt besök chatt, resurskrävande ( 60 min) KVÅ-kod XS003 OCH ZV051 OCH en av ZV211, ZV212 osv. Ersättning 581 kr

## **2020-03-18**

**Id-kontroll med Mobilt BankID:** Id-kontroll av patient med identifikationssätt Mobilt BankID. Notera att det kommer att stå Antwork AB som utställare i BankID-appen när patienten identifierar sig. För att använda tjänsten måste vårdgivaren ange att autentisering av patient via BankID tillåts under Inställningar | Klinikinställningar | Externa tjänster | Mobilt BankID | Autentisering av patient via BankID. Att använda tjänsten medför **[en extra kostnad](#)** och faktureras på nästa faktura på samma sätt som kostnad för SMS.

**Distanskontakt/digitala besök:** Stöd vid besöksregistrering och rapportering till regionen av videomöten, telefonrådgivning och chatt för Vårdval specialiserad fysioterapi (GVR). Återkoppla gärna till oss via [support@antwork.se](mailto:support@antwork.se) eller [skapa ett supportärende direkt i SGX](https://support.antwork.se/display/SGX/Support) om du får mer information eller om det är något som vi har missförstått eller om något är felaktigt.

Välj besökstyp Distanskontakt och ersättningskod för videomöte, telefon eller chatt.

Var noga i början med att kontrollera att korrekt aktivitets-KVÅ:er och tids-KVÅ:er föreslås och registreras på besöket enligt specifikation. Som vi har förstått det får inte tillägg för tolk rapporteras för dessa vårdtjänster.

Kontrollera även extra noga när du skickar in fil till landstinget/regionen första gången med de nya ersättningarna att filen stämmer. **[Rapporteringsanvisni](https://vardgivarguiden.se/globalassets/avtal/vardavtal/vardval-stockholm/fysioterapi-specialiserad/rapporteringsanvisningar-specfysioterapi.pdf) [ngar](https://vardgivarguiden.se/globalassets/avtal/vardavtal/vardval-stockholm/fysioterapi-specialiserad/rapporteringsanvisningar-specfysioterapi.pdf)** finns att läsa på Vårdgivarguiden.

- Vårdtjänst: Enskilt besök telefon, (25441) KVÅ-kod XS012. Ersättning 90 kr (**ej bekräftat**. Kan komma att uppdateras)
- Vårdtjänst: Enskilt besök chatt, (25442) KVÅ-kod XS003 OCH ZV051. Ersättning 90 kr (**ej bekräftat**. Kan komma att uppdateras)
- Vårdtjänst: Enskilt videobesök, kort (0-19 min) (25443) KVÅ-kod UX007 OCH en av ZV201, ZV202. Ersättning 90 kr
- Vårdtjänst: Enskilt videobesök, normal A (20-39 min) (25444) KVÅ-kod UX007 OCH en av ZV203, ZV204. Ersättning 225 kr
- Vårdtjänst: Enskilt videobesök, normal B (40-59 min) (25445) KVÅ-kod UX007 OCH en av ZV205, ZV206. Ersättning 495 kr
- Vårdtjänst: Enskilt videobesök, resurskrävande ( 60 min) (25446) KVÅ-kod UX007 OCH en av ZV211, ZV212 osv. Ersättning 581 kr

### **Ersättning**

Kontrollera att upplagda ersättningar gäller dig. Vi har lagt in ersättningar motsvarande 75 % av de fysiska besöken. Kontakta oss om din ersättning uppgår till 60 % av fysiska besök.

- Att mottagningarna inom vårdvalen **PrimärvårdsrehabiIitering, Specialiserad fysioterapi, Logopedi och Intensivträning för personer med rörelsenedsättning** ges möjlighet att utföra samtliga typer av fysiska besök med digitala besök. Ersättningen uppgår till **75 %** av de fysiska besöken i enlighet med gällande FFU.
- Att mottagningarna inom vårdvalet **Specialiserad rehabilitering vid långvarig smärta och utmattningssyndrom** ges möjlighet att utföra samtliga typer av fysiska besök med digitala besök. Ersättningen uppgår till **60 %** av de fysiska besöken i enlighet med gällande FFU. Detta gäller även bedömningsdelen.
- Att leverantören för **Psykosociala habiliteringsinsatser** ges möjlighet att utföra samtliga typer av fysiska besök med digitala besök. Ersättningen uppgår till **75 %** av de fysiska besöken i enlighet med gällande FFU. Observera att ersättningen för distanskontakt i gällande FFU kvarstår.

## **2020-03-16**

**Fakturerat/betalt på annat sätt:** I besöksbilden kan du sätta och ångra att patientavgift och ersättning fakturerat/betalt på annat sätt. Det finns även möjlighet att sätta besök till fakturerat/betalt på annat sätt direkt från tidbok genom att högerklicka på bokningen och välja Markera som fakturerat/betalt på annat sätt.

**Drag & drop av länkad fil till journalen:** Nu kan du dra och släppa en fil på aktuellt notat för att spara ett länkat dokument. Släpp filen på den gråa ytan enligt bild.

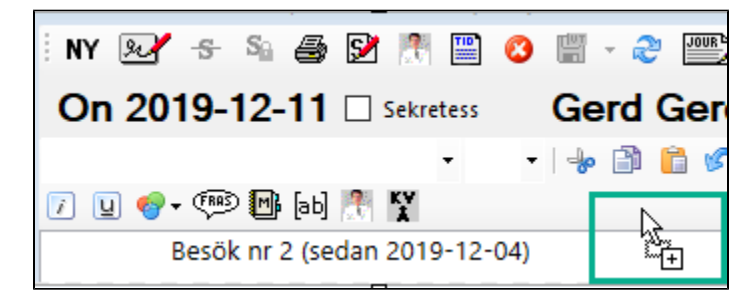

**Filer som inte är skickade till Regionen:** När du loggar in visas en varning om det finns filer som inte är skickade till Regionen. Du hittar dina filer och under Landsting | Sändningar. Om fil är skickad, markera filen och välj Markera fil som hanterad/skickad.

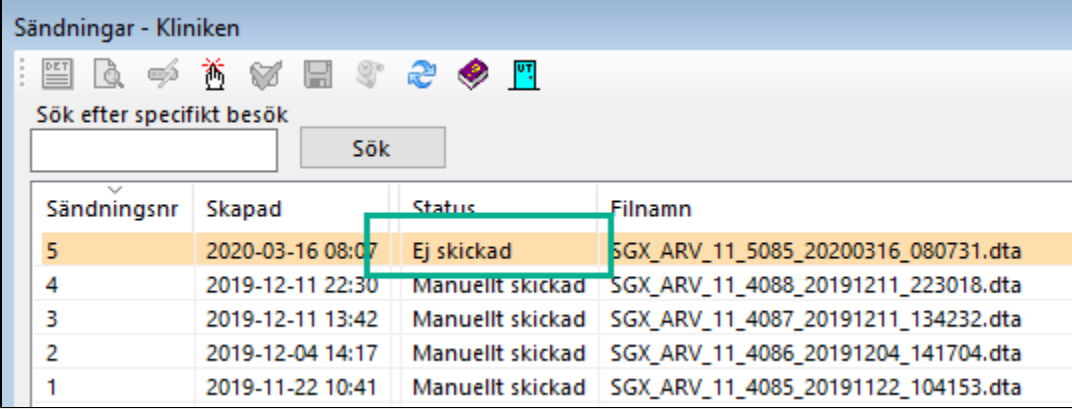

**Summeringen på kontantfaktura:** Summeringen på kontantfakturor/kvitto visar tydligare att inget ska betalas.

**Benämning på kontantfaktura:** Du kan välja ett annat namn på kontantfakturor t.ex. Kvitto som används på kontantfakturor och e-post.

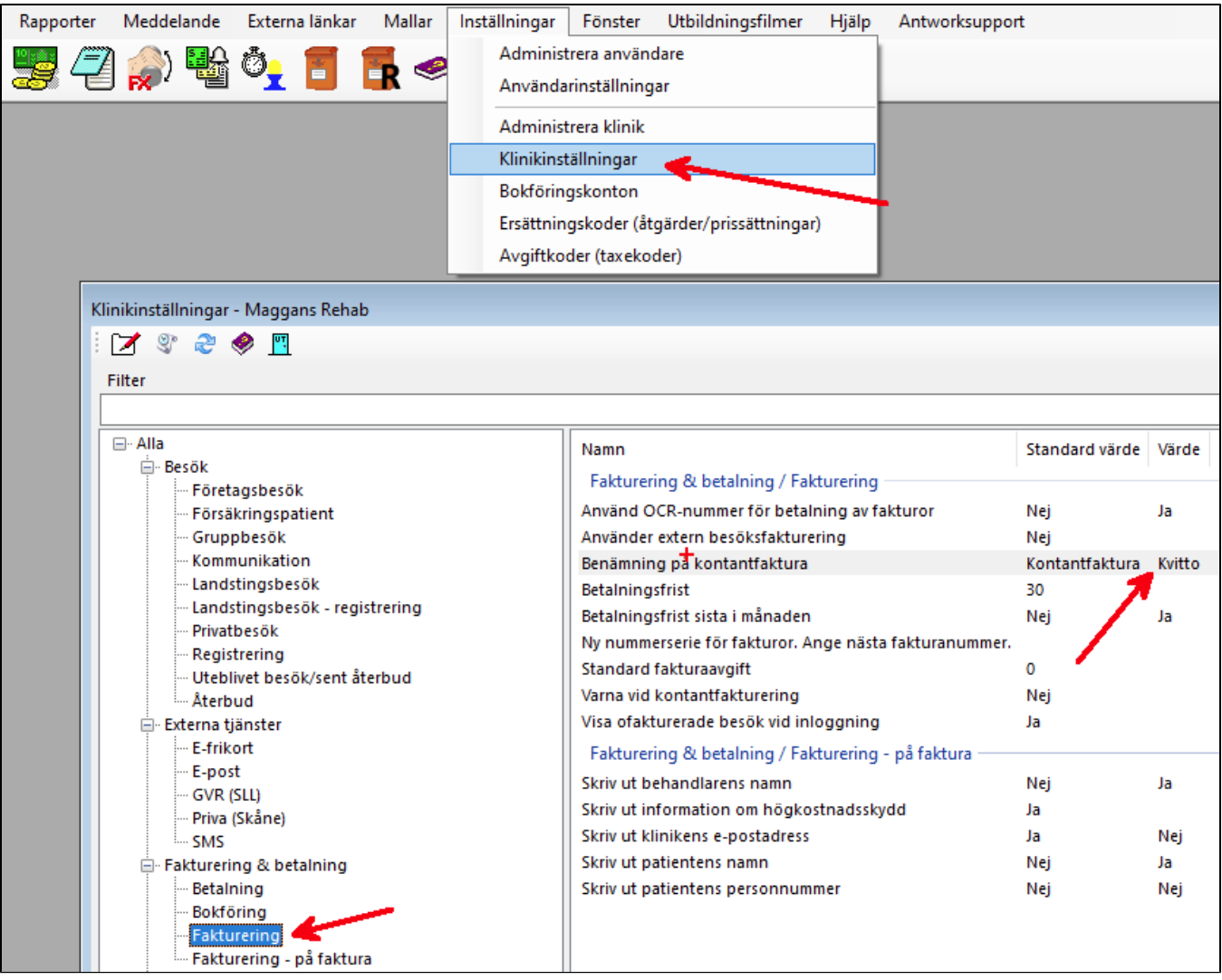

## **2020-03-02**

**Receptionist kan ta bort registrerad betalning:** Nu kan receptionister själva ta bort felregistrerade betalningar.

**Återkommande schemaläggning:** Möjlighet att ange olika upprepningsintervall för både dag och vecka vid registrering av återkommande schemaläggningar. T.ex. dagligen, varannan dag, var tredje dag, veckovis, varannan vecka eller var tredje vecka o.s.v.

**Slutdatum på försäkringsärende:** Nu kan slutdatum anges på försäkringsärende.

**Anteckning på ärende 4 000 tecken:** Ärendeanteckning/behandlingsplan/mål på ärende kan nu innehålla 4 000 tecken.

**Val av tid:** Flera tider såsom 55 minuter är tillagda vid val av längd i t.ex. bokning, schemaläggning och behandlingstyp.

## **2020-02-17**

**Registrera betalning för företag- och försäkringsbesök:** Nu kan ni registrera betalningar för företag- och försäkringsbesök i receptionen. Vid försäkringsbesök måste ett försäkringsärende skapas och kopplas till besöket. Försäkringsärendet kan skapas innan eller i samband med registreringen av betalningen eller besöket.

**Bokning:** Bokningar kan nu markeras som "Ej upptagen". Detta möjliggör dubbelbokningar via t.ex. webbtidboken då tiden anses som bokningsbar.

**SMS-påminnelse helger:** För att inte störa patienter för tidigt på helger skickas nu SMS-påminnelser klockan 10:00 istället för 08:00 på helger.

**Varning oskickad landstingsfil till ARV:** För att minimera risken att fil inte skickas till landstinget visas en varning om oskickade landstingsfiler finns. Varning visas och sändningslistan öppnas. De oskickade filerna visas med varningsfärg. Om du får varningen kontrollerar du om filen är skickad till landstinget och markerar filen som skickad /hanterad.

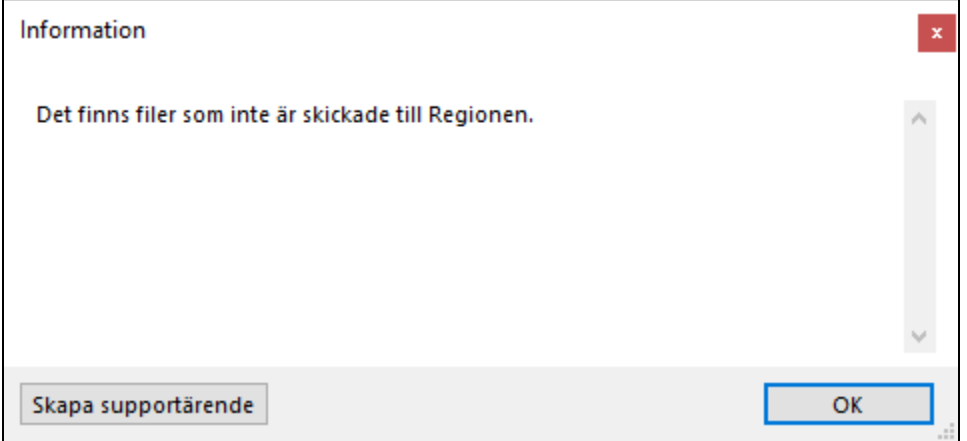

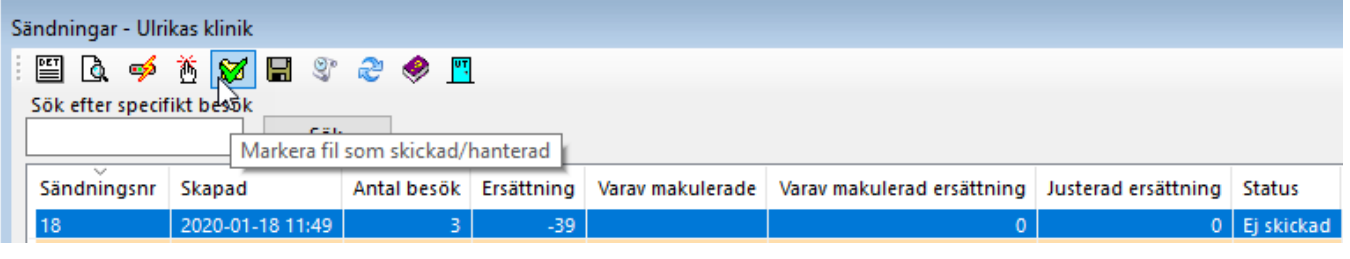

## **2020-01-27**

**Uppdatera besök:** Klinikadministratörer kan uppdatera andra behandlares besök.

**Uteblivet besök Kronoberg:** Från och med årsskiftet debiteras 200 kr för uteblivet besök i Region Kronoberg. Vi har uppdaterat ersättningskoden för uteblivet besök i Region Kronoberg.

**Patientavgift Uppsala:** Från och med årsskiftet ändras patientavgiften från 110 kr till 260 kr i Region Uppsala. Vi har uppdaterat avgiftskoden för normalbesök i Region Uppsala.

**Moms på faktura:** Företagsfakturor visar nu priset utan moms. Summeringen är oförändrad.

**Kundnummer på faktura:** Kundnummer visas på företagsfakturor.

**Maxbelopp på artiklar:** Maxbelopp på artiklar utökat till 999 999,99 kr.

## **2020-01-09**

**Nya tak för 2020:** Nu är årets nya tak för Nationella taxan uppdaterade. Gå in på Inställningar | Administrera klinik | Landstingsavtal och kontrollera att dina tak stämmer. Om taken inte stämmer så kontakta supporten så hjälper vi dig.

**Kontaktregistrering i patientöversikten:** Nu kan du se patientens alla kontaktregistreringar i patientöversikten. Klicka på Notat i trädvyn och en lista med notat sorterade på behandlare och en lista med notat sorterade på år visas.

**Region Örebro:** Ändringar av patientavgift till 200 kr, ålder för barn och ungdom nu 20 år samt tillägg av ersättningskod 83 i Region Örebro från och med 2020-01-01.

**E-frikort i Sörmland och Kronoberg:** Nu är integration till e-frikortstjänsten tillgänglig även i Region Sörmland och Region Kronoberg. Läs mer här, [https:/](https://support.antwork.se/x/dQDbAg) [/support.antwork.se/x/dQDbAg](https://support.antwork.se/x/dQDbAg)

**Klinikens e-postadress på faktura:** Ny klinikinställning "Skriv ut klinikens e-postadress" som styr om klinikens e-postadress ska skrivas på fakturan.

**Dölj patientens namn på faktura-/inbetalningsjournal:** Ny klinikinställning "Dölj patientens namn på faktura-/inbetalningsjournal" som styr om patientid ska visas på fakturajournal och inbetalningsjournal istället för patientens namn.

**Menyval i tidbok:** Nu kan du välja om du vill se generella menyval såsom Uppdatera, Patientöversikt och Frikort när du högerklickar på en bokning. Som standard visas inte de generella menyvalen då de finns tillgängliga uppe i vanliga meny samt att flera av menyvalen har kortkommandon, [https://support.](https://support.antwork.se/x/oID_/) [antwork.se/x/oID\\_/](https://support.antwork.se/x/oID_/)

Inställningar | Användarinställningar | Tidbok | Visning | Visa generella menyval för bokning.

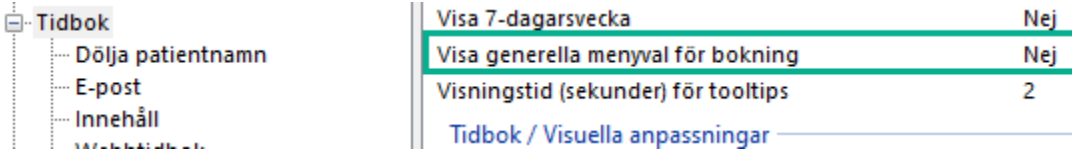

**Besök med fel takbelopp:** Besök som har registrerats felaktigt med normal ersättning kan uppdateras till reducerade ersättning. Markera ett eller flera skickade landstingsbesök och välj "Ändra till nästa reducerade ersättning".

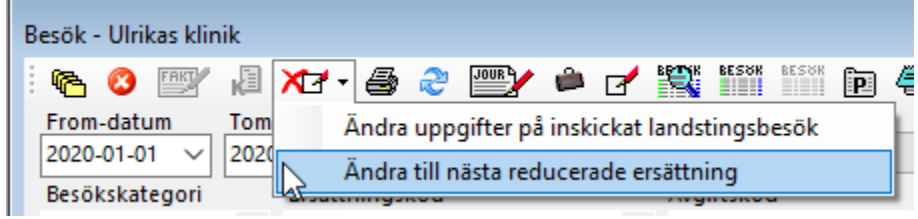

SG-X Hjälpsystem © ANTWORK AB